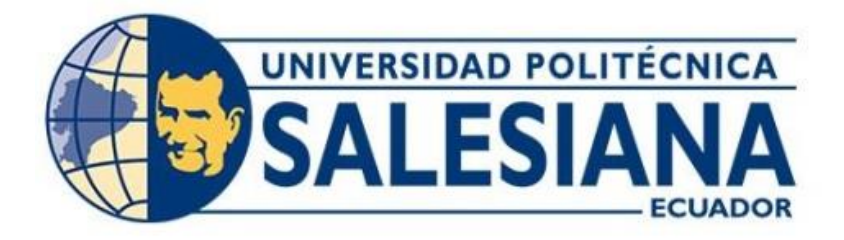

# **UNIVERSIDAD POLITÉCNICA SALESIANA SEDE QUITO CARRERA DE INGENIERÍA ELECTRÓNICA**

# **DESARROLLO DE UN DISPOSITIVO IOT EN CLOUD PARA CULTIVO DE MAÍZ EN LA LOCALIDAD DE PUJILÍ**

Trabajo de titulación previo a la obtención del Título de Ingeniero Electrónico

AUTOR: Daniel Fernando Monge Mora

 Edgar Vinicio Paguay Ruiz TUTOR: Víctor Vinicio Tapia Calvopiña

> Quito-Ecuador 2022

# <span id="page-1-0"></span>**CERTIFICADO DE RESPONSABILIDAD Y AUTORÍA DEL TRABAJO DE TITULACIÓN**

Nosotros, Daniel Fernando Monge Mora con documento de identificación 1750487173 y Edgar Vinicio Paguay Ruiz con documento de identificación 0202037206; manifestamos que:

Somos los autores y responsables del presente trabajo; y, autorizamos a que sin fines de lucro la Universidad Politécnica Salesiana pueda usar, difundir, reproducir o publicar de manera total o parcial el presente trabajo de titulación.

Quito, 17 de junio del año 2022

Atentamente

Daniel Fernando Monge Mora Edgar Vinicio Paguay Ruiz

1750487173 0202037206

 $\overline{\phantom{a}}$  ,  $\overline{\phantom{a}}$  ,  $\overline{\phantom{a}}$ 

## <span id="page-2-0"></span>**CERTIFICADO DE CESIÓN DE DERECHOS DE AUTOR DEL TRABAJO DE TITULACIÓN A LA UNIVERSIDAD POLITÉCNICA SALESIANA**

Nosotros, Daniel Fernando Monge Mora con documento de identificación 1750487173 y Edgar Vinicio Paguay Ruiz con documento de identificación 0202037206, expresamos nuestra voluntad y por medio del presente documento cedemos a la Universidad Politécnica Salesiana la titularidad sobre los derechos patrimoniales en virtud de que somos autores del Proyecto Técnico: "Desarrollo de un dispositivo IOT en cloud para cultivo de maíz en la localidad de Pujilí", el cual ha sido desarrollado para optar por el título de: Ingeniero Electrónico, en la Universidad Politécnica Salesiana, quedando la Universidad facultada para ejercer plenamente los derechos cedidos anteriormente.

En concordancia con lo manifestado, suscribimos este documento en el momento que hacemos la entrega del trabajo final en formato digital a la Biblioteca de la Universidad Politécnica Salesiana.

Quito, 17 de junio del año 2022

Atentamente,

 $\overline{\phantom{a}}$  ,  $\overline{\phantom{a}}$  ,  $\overline{\phantom{a}}$ 

Daniel Fernando Monge Mora Edgar Vinicio Paguay Ruiz

1750487173 0202037206

## <span id="page-3-0"></span>**CERTIFICADO DE DIRECCIÓN DEL TRABAJO DE TITULACIÓN**

Yo, Victor Vinicio Tapia Calvopiña con documento de identificación 1708547219, docente de la Universidad Universidad Politécnica Salesiana, declaro que bajo mi tutoría fue desarrollado el trabajo de titulación: DESARROLLO DE UN DISPOSITIVO IOT EN CLOUD PARA CULTIVO DE MAÍZ EN LA LOCALIDAD DE PUJILÍ, realizado por Daniel Fernando Monge Mora con documento de identificación N° 1750487173 y por Edgar Vinicio Paguay Ruiz con documento de identificación N° 0202037206, obteniendo como resultado final el trabajo de titulación bajo la opción Proyecto Técnico que cumple con todos los requisitos determinados por la Universidad Politécnica Salesiana.

Quito, 17 de junio del año 2022

Atentamente,

\_\_\_\_\_\_\_\_\_\_\_\_\_\_\_\_\_\_\_\_\_\_\_\_\_\_

Ing. Victor Vinicio Tapia Calvopiña MSc.

1708547219

## ÍNDICE GENERAL

<span id="page-4-0"></span>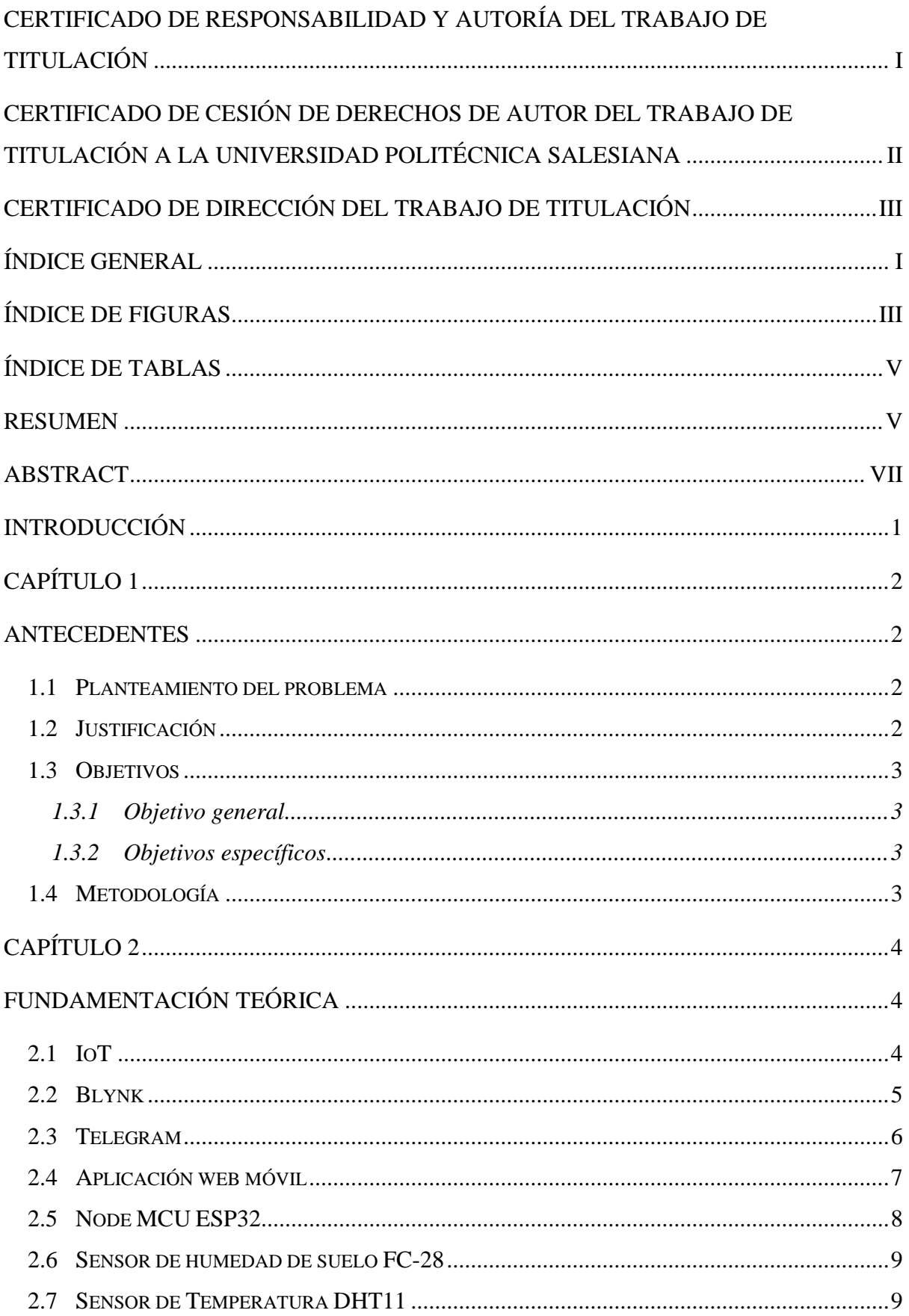

<span id="page-5-0"></span>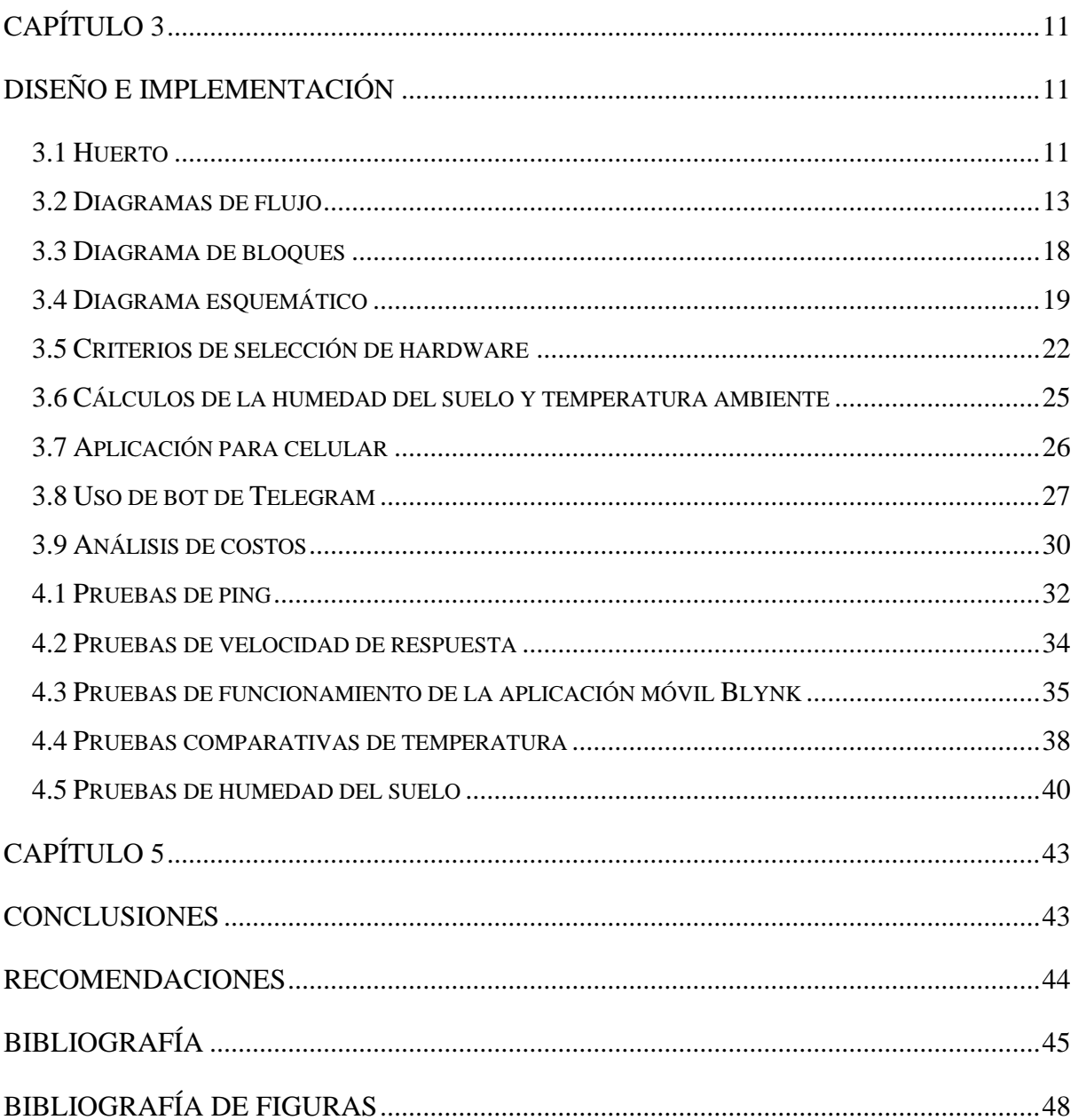

## ÍNDICE DE FIGURAS

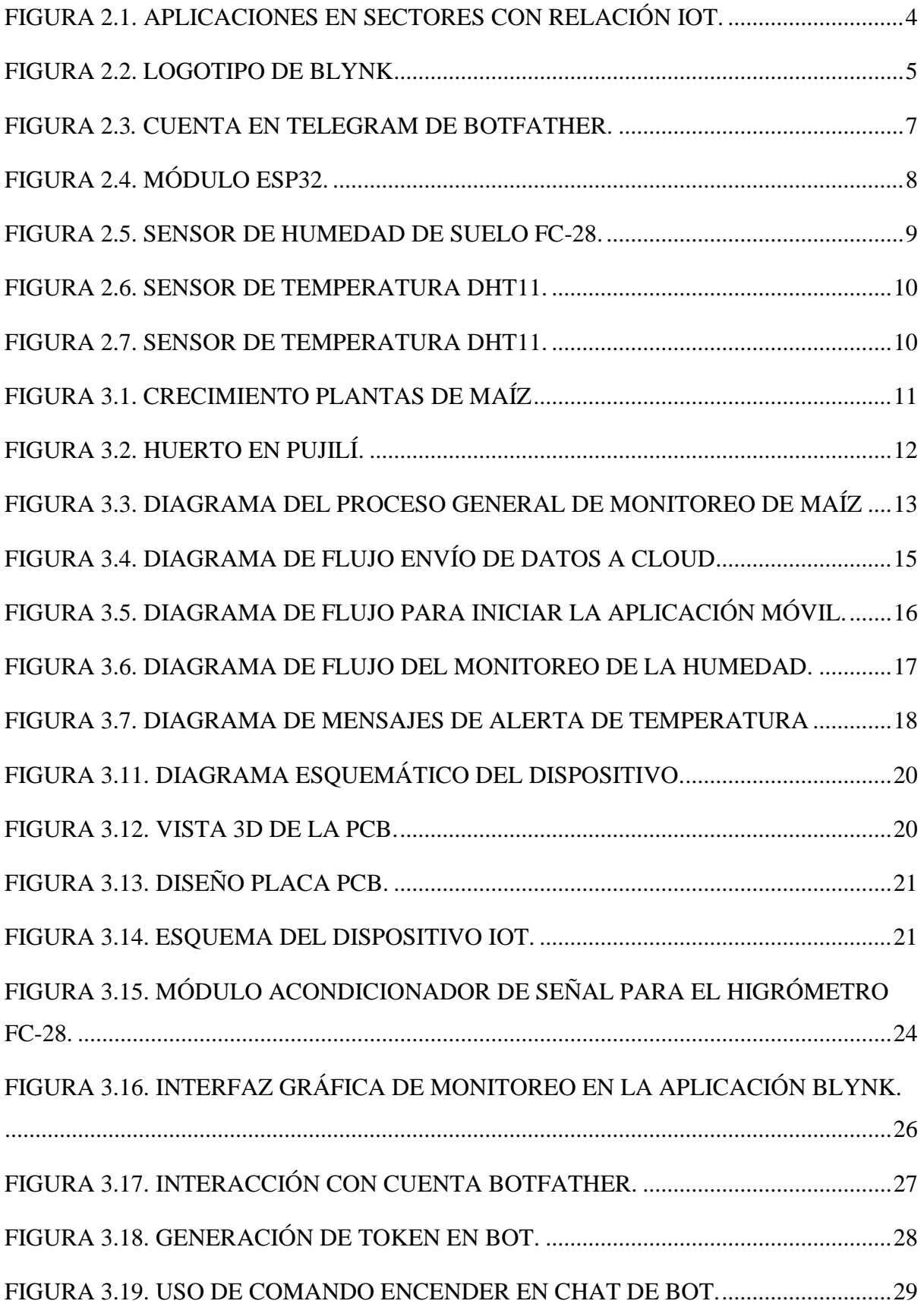

<span id="page-7-0"></span>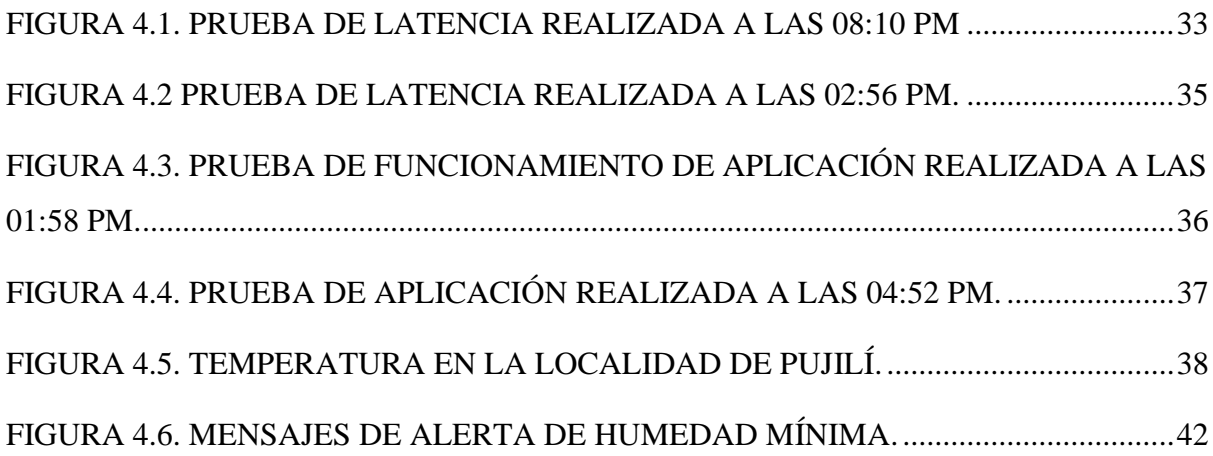

## <span id="page-8-0"></span>ÍNDICE DE TABLAS

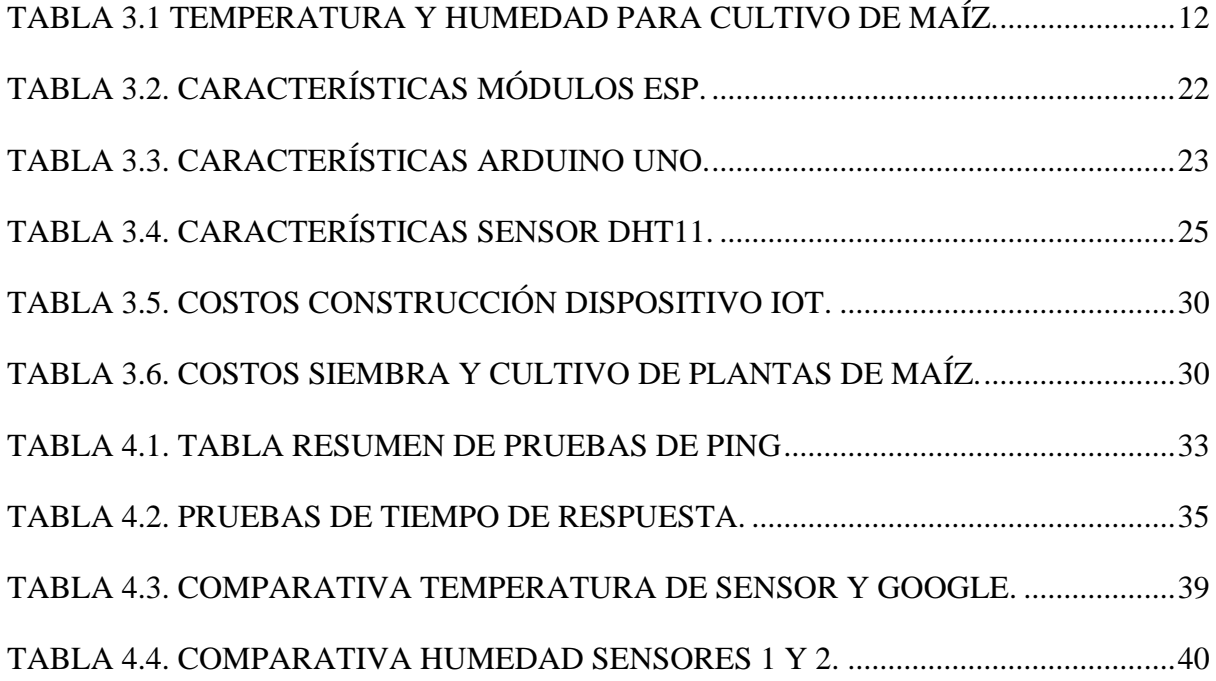

#### **RESUMEN**

<span id="page-9-0"></span>Factores como la humedad del suelo y la temperatura ambiente, han sido un problema muy recurrente al momento de cultivar productos como el maíz en la parroquia La Matriz del cantón Pujilí, estos y otros elementos, los mismos que serán tratados a lo largo del presente trabajo, afectan directamente en la producción agrícola de la localidad, por lo que, mediante un correcto estudio del caso, se propuso el desarrollo de un dispositivo IoT con el objetivo de lograr una mayor producción y calidad de maíz, este dispositivo utiliza un módulo ESP32, que permite mediante sensores la adquisición y visualización de datos como la temperatura ambiente y la humedad del suelo en tiempo real; estos datos son enviados, procesados y finalmente almacenados en la nube. Con el uso de Blynk como aplicación base se desarrolló una interfaz gráfica, la misma que ayudará al monitoreo de los parámetros de forma remota, de esta manera se optimiza el trabajo y lo más importante, se administrará correctamente el tiempo del personal encargado del huerto. Finalmente, con la vinculación del servicio de Telegram se envían mensajes de alerta, los mismos que emiten una señal indicando que, los parámetros de humedad y temperatura están fuera de su rango ideal, de manera que la persona encargada del monitoreo pueda acudir y dar una solución inmediata al cultivo.

#### **ABSTRACT**

Factors such as soil moisture and ambient temperature, have been a recurring problem when growing products such as corn in the parish La Matriz of Pujilí canton, these and other elements, the same that will be discussed throughout this work, directly affect agricultural production in the locality, Therefore, through a correct case study, it was proposed the development of an IoT device with the objective of achieving a higher production and quality of corn, this device uses an ESP32 module, which allows through sensors the acquisition and visualization of data such as ambient temperature and soil moisture in real time; These data are sent, processed and finally stored in the cloud. With the use of Blynk as a base application, a graphic interface was developed, which will help to monitor the parameters remotely, thus optimizing the work and, most importantly, the time of the personnel in charge of the orchard will be properly managed. Finally, with the linking of the Telegram service, alert messages are sent, which emit a signal indicating that the humidity and temperature parameters are outside their ideal range, so that the person in charge of monitoring can come and give an immediate solution to the crop.

## **INTRODUCCIÓN**

<span id="page-11-0"></span>En el cantón Pujilí, parroquia La Matriz, sus habitantes poseen pequeños terrenos dedicados al cultivo de algunos productos para consumo familiar, tales como maíz, frejol, zanahoria, col, arvejas y algunos árboles frutales.

Los retos que enfrentan los pequeños productores agrícolas, como la humedad del suelo y temperatura ambiente son factores que afectan a los cultivos, por tanto, el monitoreo de estas condiciones es fundamental para obtener un mejor resultado en la cosecha y el producto. Los lugareños que se dedican a esta actividad lo hacen de manera tradicional, es decir basándose en los conocimientos que han heredado de sus familiares o que han aprendido de manera empírica.

En el presente proyecto técnico se desarrolló un dispositivo IoT para ser aplicado en la zona de estudio, es capaz de realizar el monitoreo de la humedad del suelo y de la temperatura ambiente, con esto podemos tener controlados estos factores ambientales. Con tecnologías como el NodeMCU ESP32 es posible enviar la información de las variables establecidas, al servidor de Blynk por tecnología WIFI, y a su vez activar mecanismos establecidos en el proyecto, adicional a esto se dispone de una interfaz gráfica tomando como aplicación base a Blynk, es la encargada de permitir el monitoreo de la humedad de la tierra y temperatura ambiente, todo esto mediante el celular, además se generan alertas para valores previamente establecidos que indiquen que los parámetros se encuentran fuera de un rango determinado y así también acceder a las alertas mediante mensajes de la red social Telegram, para de esta forma mantener al usuario informado.

## **CAPÍTULO 1 ANTECEDENTES**

<span id="page-12-1"></span><span id="page-12-0"></span>En el presente capítulo se describirá el planteamiento del problema junto a sus causas, características, justificación, soluciones y los objetivos a cumplir en el proyecto.

#### <span id="page-12-2"></span>**1.1 Planteamiento del problema**

El cantón Pujilí está ubicado entre llanuras y barrancos secos del callejón interandino, dentro de la provincia de Cotopaxi, sobre los 2.500 msnm. Posee un clima temperado, con una temperatura máxima promedio entre 19 y 21º C. En general, en el cantón se encuentra climas temperados en promedio, hasta ligeramente cálidos durante el día, pero frescos y algo fríos por la noche. En el verano existe una marcada diferencia entre la máxima y la mínima temperatura promedio mensual; cuando el cielo está despejado y existe una fuerte radiación, la temperatura puede llegar a 18 o 22º C durante el día y baja a la madrugada a –2º C o menos, produciendo un fenómeno conocido como helada. (Gad, 2020) por tal motivo se va a implementar un sistema de monitoreo del cultivo del maíz gracias a la ayuda de algunos agricultores del sector y de esta forma buscar mejorar la producción del maíz, la localidad de Pujilí no cuenta con la tecnología suficiente para poder solucionar el problema, es por lo que gracias al IoT en cloud para monitoreo de la humedad y temperatura se va a ayudar a mejorar el proceso de producción, para además ahorrar tiempo y minimizar el trabajo del agricultor.

#### <span id="page-12-3"></span>**1.2 Justificación**

Desarrollar un dispositivo IoT en cloud para el monitoreo de la producción de maíz, que consta de sensores de humedad de suelo y ambiente, así como temperatura es un hecho que puede ayudar a los dueños del huerto de maíz de la localidad de Pujilí en el cual se va a implementar el proyecto, para que de esta manera se pueda tener un mayor monitoreo en cuanto a los parámetros de humedad y temperatura que son los que afectan al crecimiento y a la calidad del maíz, cuando se encuentran muy bajos o elevados.

## <span id="page-13-0"></span>**1.3 Objetivos**

### <span id="page-13-1"></span>**1.3.1 Objetivo general**

Desarrollar un dispositivo IoT en CLOUD para el monitoreo de los parámetros de humedad y temperatura en un cultivo de maíz en la localidad de Pujilí para la mejora en la calidad del producto.

### <span id="page-13-2"></span>**1.3.2 Objetivos específicos**

- Determinar las condiciones que tiene el huerto de maíz ubicado en la localidad de Pujilí para la implementación de los sensores y el equipo necesario.
- Diseñar un dispositivo IoT en cloud para el huerto de maíz, conociendo cada una de las variables que deben ser obtenidas con los sensores para tener un mayor control en cuanto a las necesidades de la planta de maíz
- Implementar un dispositivo IoT para el monitoreo y control de los parámetros de humedad y temperatura del ambiente y la tierra que se necesitan para un crecimiento óptimo del maíz.
- Analizar los costos para la determinación de la viabilidad de su implementación

## <span id="page-13-3"></span>**1.4 Metodología**

- **Metodología analítica:** Mediante este método se podrá analizar las variables físicas que nos permitirán buscar el sensor para la producción de maíz adecuados para el proyecto.
- **Metodología inductiva**: Mediante la siguiente información vamos a crear un dispositivo IoT cloud para el monitoreo de la temperatura y humedad del suelo.
- **Metodología experimental:** Por medio de las pruebas realizadas verificaremos el funcionamiento del dispositivo IoT cloud en la red de comunicaciones para mejorar un mejor producto.

# **CAPÍTULO 2 FUNDAMENTACIÓN TEÓRICA**

<span id="page-14-1"></span><span id="page-14-0"></span>En el capítulo 2 se tratarán conceptos teóricos básicos, basados en la tecnología IoT sobre la cual se intentará establecer una solución al problema planteado, se analizan los elementos primarios en los cuales se fundamenta la realización de la investigación.

#### <span id="page-14-2"></span>**2.1 IoT**

IoT (internet of things) o internet de las cosas se define como una red global. (Deloitte, 2019)Cada vez está más presente en la vida cotidiana y manifiesta la evolución del internet, que permite analizar y conectar dispositivos electrónicos, usando diversas tecnologías y con ello distribuir datos de manera constante, que se convertirán en información, por tanto la importancia de comunicarse con el mundo y tomar decisiones debido a la gran cantidad de personas y objetos que se interconectan. (Alonso, 2021)

<span id="page-14-3"></span>En la Figura 2.1 se aprecia la gran demanda de sectores en los cuales se puede encontrar la tecnología IoT, aplicaciones que controlan sistemas electrónicos simples, que van hasta los más complejos.

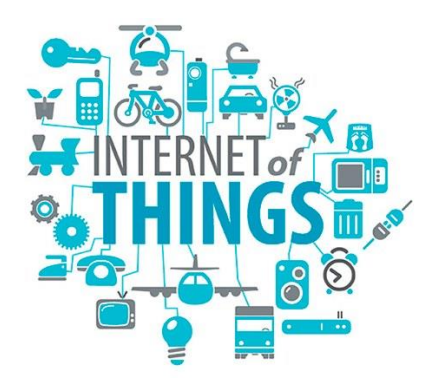

Figura 2.1. Aplicaciones en sectores con relación IoT.

El Internet de las Cosas y Componentes de la tecnología IoT, Fuente: (Glenn, 2015)

IoT representa una mejora en la calidad de vida familiar y empresarial a causa del avance tecnológico, por medio de dispositivos móviles, productos y servicios, reflejada en los beneficios entre personas y objetos. (Rose, Eldridge, & Chapin, 2015)

#### <span id="page-15-0"></span>**2.2 Blynk**

Blynk es una plataforma unificada, que tiene como finalidad la construcción y administración de hardware con tiene conexión, posee la capacidad de realizar acciones como: visualizar datos obtenidos por sensores, enviar y recibir datos de la nube, control con aplicaciones para celular y computador, aprovisionar dispositivos, analizar datos, enviar alertas, etc. (García, 2016)

La particularidad que tiene esta plataforma es la facilidad que brinda para interactuar con los datos obtenidos, teniendo la opción de diseñar desde cero una interfaz por medio de su aplicación para sistemas Android. ( Blynk, Inc, 2021)

En la Figura 2.2 se puede identificar plenamente el logo de la plataforma, es importante mencionar que la función que tendrá en el proyecto es la de alojar los medidores de temperatura y humedad para visualizar los datos obtenidos.

<span id="page-15-1"></span>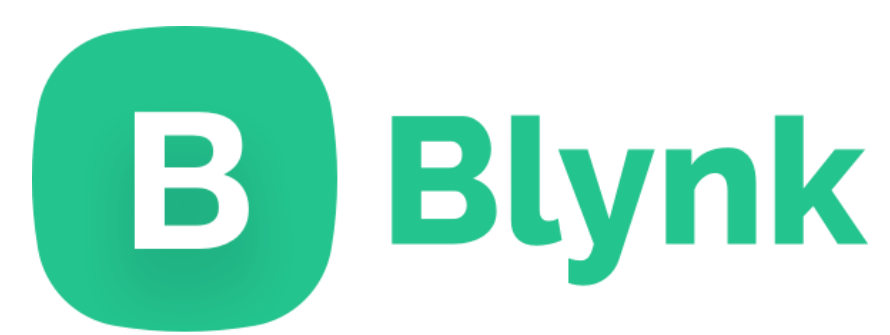

Figura 2.2. Logotipo de Blynk

Plataforma de servicio en la nube para controlar Arduino, Fuente: ( Blynk, Inc, 2021)

La opción de crear un panel de control es trascendental en la plataforma, ya que con esto se puede tener el proyecto bajo control gracias a bloques, estos pueden llegar a ser sliders, interruptores, cuadros de texto, gráficas, etc. (Necpas & Quishpe, 2021)

#### <span id="page-16-0"></span>**2.3 Telegram**

La aplicación de mensajería instantánea Telegram, tiene como competencia a otros servicios de este tipo y se encuentra presente en la vida cotidiana de las personas, brinda la oportunidad de conectarse entre individuos mediante teléfonos celulares que cuentan con el software necesario. (Muñoz, 2017)

Es una plataforma que además de sus servicios básicos tiene la capacidad de automatizar ciertas acciones combinando diferentes servicios only y aplicaciones basándose en una serie de condiciones y acciones que tiene que realizar, permite crear y programar determinadas operaciones entre diferentes aplicaciones. (Zenchain Group Inc., 2018)

Los bots de Telegram son aplicaciones que se ejecutan dentro de la aplicación y permiten dar paso a la llamada automatización (Adslzone, 2020), en este caso BotFather es una cuenta especial que no está asociada a un número telefónico y administra las operaciones del proyecto gracias al uso de mensajes y comandos. (López, 2020) En la Figura 2.3 se logra apreciar la cuenta de BotFather.

<span id="page-17-1"></span>Figura 2.3*.* Cuenta en Telegram de BotFather.

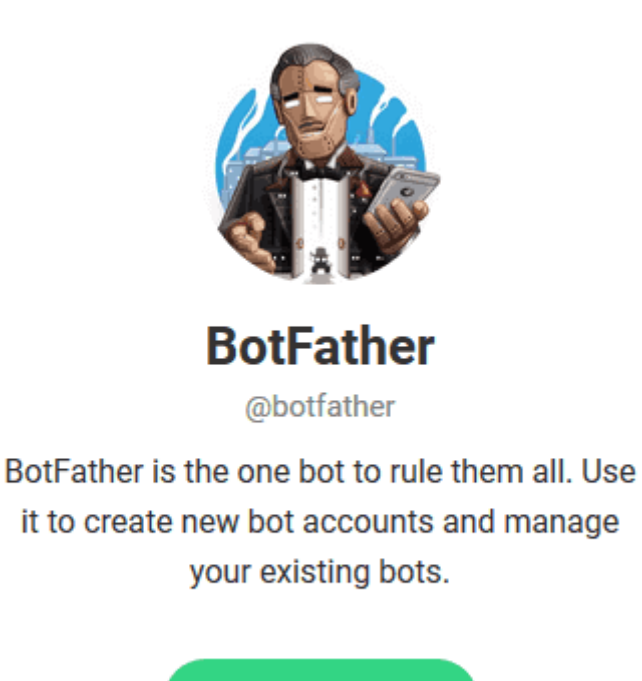

Cuenta especial de administración de bots de Telegram, Fuente: (Zenchain Group Inc., 2018)

**SEND MESSAGE** 

Los bots ayudan a todos los usuarios que tienen acceso a internet y el propósito de automatizar acciones a través del internet, día a día se debe aprovechar el mayor tiempo posible en las tareas en donde se puede hacer que "el internet trabaje por nosotros". (Escudero, 2017)

#### <span id="page-17-0"></span>**2.4 Aplicación web móvil**

La tecnología que existe en la actualidad se ha desarrollado con el pasar de los años y ha obtenido mejoras constantes que permiten realizar una serie de tareas complejas (Herazo, 2020), se ha pasado de tener varios dispositivos a uno solo, capaz de tener varias funciones; es por esto que el uso de la tecnología móvil ha llegado al punto de incorporar conexiones de manera inalámbrica, de este modo, al existir la tecnología WIFI que evita la necesidad de cables, se establecieron las páginas web en teléfonos celulares, junto con ellas se dio paso a la creación de aplicaciones que permitan la visualización de estas mismas páginas en un diferente entorno, una mayor accesibilidad y funcionamiento dedicado a un dispositivo. (Tecnología humanizada, 2018)

Las aplicaciones web, han incidido en varios campos tales como, la banca, comunicaciones, servicios, etc. El tiempo de elaboración de algunas aplicaciones, a pesar de su complejidad, se ha disminuido, dando paso a la aparición de las denominadas aplicaciones híbridas que contienen un componente de navegador en su estructura. (Tecnología humanizada, 2018)

#### <span id="page-18-0"></span>**2.5 Node MCU ESP32**

<span id="page-18-1"></span>Es un módulo de WIFI/Bluetooth de bajo costo y bajo consumo de energía, integrada y certificada que proporciona variedad de aplicaciones, también un procesador integrado con interfaces para lograr conectar varios periféricos, codificación de voz. (Benningo, 2021) En la Figura 2.4 se puede observar el módulo que puede ser programado con una placa de desarrollo utilizando Arduino. (Maier, Sharp, & Vagapov, 2018)

Figura 2.4. Módulo ESP32.

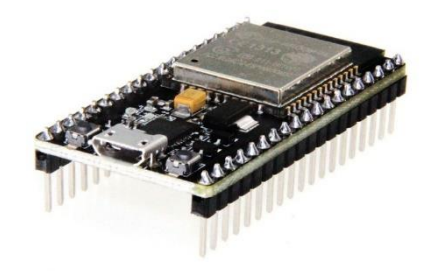

El módulo de WIFI/Bluetooth ESP32, Fuente: (Benningo, 2021)

#### <span id="page-19-0"></span>**2.6 Sensor de humedad de suelo FC-28**

IoT basa su constitución y funcionamiento en los sensores, los cuales se encargan de obtener datos de algo en específico. (Llamas, 2016)

<span id="page-19-2"></span>En la Figura 2.5, se puede observar el sensor FC-28 que tiene como finalidad medir la humedad del suelo, estos sensores son utilizados en los sembríos para conocer en qué momento la tierra está seca y se la debe regar.

Figura 2.5. Sensor de humedad de suelo FC-28.

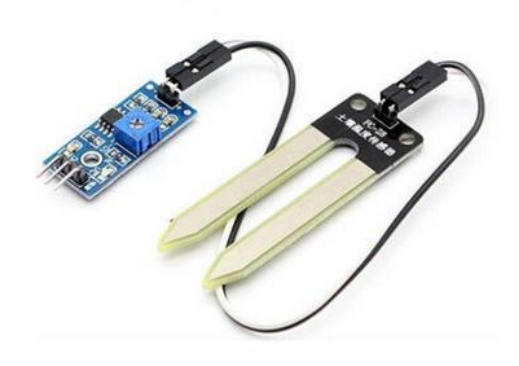

Sensor de humedad del suelo FC-28, Fuente: (Arrieta, Victor, 2018)

#### <span id="page-19-1"></span>**2.7 Sensor de Temperatura DHT11**

Este sensor se caracteriza por ser de alta fiabilidad y estabilidad, se compone de una señal calibrada de tipo digital. Existen versiones con 3 pines y otra que contiene 4 pines con un rango de temperatura de 0º a 20ºC. (Del Valle, 2020)

<span id="page-20-0"></span>Se puede observar en la Figura 2.6 la versión con PCB que tiene los siguientes pines:

Figura 2.6. Sensor de temperatura DHT11.

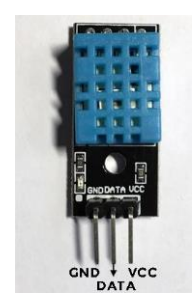

Sensor DHT11 con PCB, Fuente: (Del Valle, 2020)

<span id="page-20-1"></span>Y en la versión sin PCB, se puede observar en la Figura 2.7 que contiene 4 pines:

Figura 2.7. Sensor de temperatura DHT11.

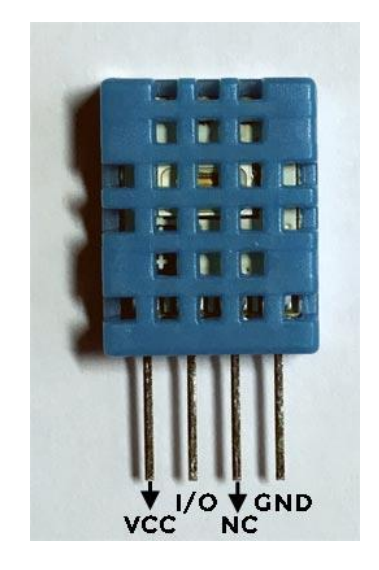

Sensor DHT11 sin PCB, Fuente: (Del Valle, 2020)

# **CAPÍTULO 3 DISEÑO E IMPLEMENTACIÓN**

<span id="page-21-1"></span><span id="page-21-0"></span>En el siguiente capítulo, se elabora un análisis del hardware y software a utilizar en la creación del dispositivo IoT para el monitoreo de maíz, además de forma detallada el funcionamiento de manera general mediante sus respectivos diagramas de bloques que contienen la comunicación del dispositivo, la manera en que se recolectan y envían datos, el manejo de la aplicación celular y el sistema de alertas cuando la humedad y temperatura exceden el rango recomendado.

#### <span id="page-21-2"></span>**3.1 Huerto**

El huerto está ubicado en la provincia de Cotopaxi, en la localidad de Pujilí, como se muestra en la Figura 3.1, plantas de maíz se encuentran creciendo con este, el terreno está caracterizado por tener tierra bastante seca y clima frío, características que permiten recopilar los datos necesarios de humedad del suelo, así como temperatura ambiental que son los factores que afectan al desarrollo de la planta cuando se encuentran en rangos incorrectos.

<span id="page-21-3"></span>En la Figura 3.2 se logra apreciar en una imagen completa el huerto, sus dimensiones son: 2 metros de ancho y 1 metro de largo. La separación del maíz entre cada planta es de un aproximado de 20 centímetros y se pretende monitorear el crecimiento de este.

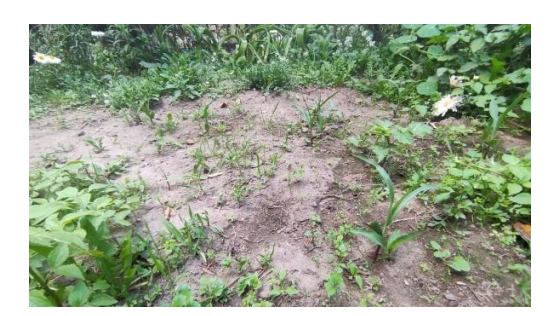

Figura 3.1. Crecimiento plantas de maíz

Huerto en Pujilí con plantas de maíz en crecimiento, Elaborado por: Daniel Monge, Edgar Paguay.

<span id="page-22-0"></span>Figura 3.2. Huerto en Pujilí.

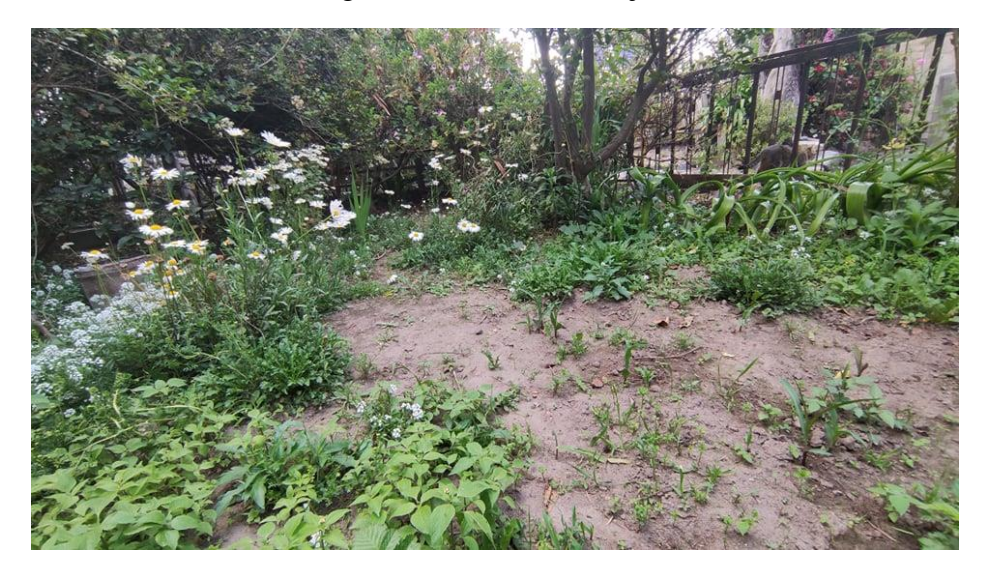

Foto del huerto en la localidad de Pujilí en la provincia de Cotopaxi, Elaborado por: Daniel Monge, Edgar Paguay.

Para lograr el excelente crecimiento del maíz, la temperatura óptima para la germinación y el crecimiento es de 15ºC – 20ºC (Infoagro, 2007). En Tabla 3.1 se pueden observar las condiciones en donde el huerto necesita una temperatura ambiental cuyo rango ideal es de entre 15 a 20 grados, su temperatura mínima y máxima requerida es 5 y 30 grados Celsius respectivamente, la humedad del suelo debe encontrarse entre 60% y 70%, cuando estos rangos son sobrepasados, la planta de maíz comienza a verse afectada y puede morir. (Izquierdo & Bonilla, 2020)

Tabla 3.1 Temperatura y humedad para cultivo de maíz.

<span id="page-22-1"></span>

|                 |                    | <b>Temperatura</b> | Humedad del suelo  |                |                |
|-----------------|--------------------|--------------------|--------------------|----------------|----------------|
| <b>Producto</b> | <b>Temperatura</b> | Temperatura        | <b>Temperatura</b> | <b>Humedad</b> | <b>Humedad</b> |
|                 | mínima             | óptima             | máxima             | mínima         | máxima         |
|                 |                    |                    |                    |                |                |

Tabla indicadora de temperatura y humedad, Elaborado por: Daniel Monge, Edgar Paguay.

#### <span id="page-23-0"></span>**3.2 Diagramas de flujo**

Para comprender a profundidad el funcionamiento de un proceso determinado, es importante desarrollar su diagrama de flujo (LUCIDCHART, 2019)

<span id="page-23-1"></span>A continuación, en la Figura 3.3 se observa el diagrama de flujo del proceso general que posteriormente se describirá a detalle.

Figura 3.3. Diagrama del proceso general de monitoreo de maíz

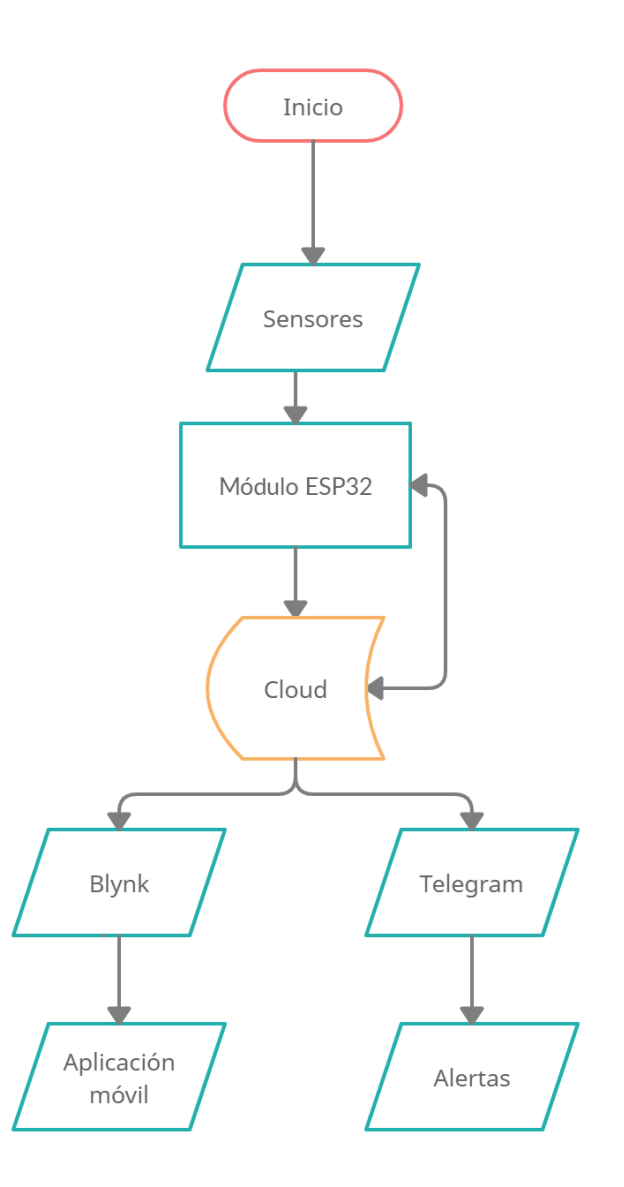

El diagrama muestra los componentes generales del proceso de monitoreo del maíz, Elaborado por Daniel Monge, Edgar Paguay.

La Figura 3.3 muestra el diagrama de flujo del proceso general del monitoreo del maíz en el cual existe un inicio con la energización, recopilación de datos con los sensores y recepción de estos con el módulo ESP32 y posterior envío al servidor en cloud, en donde se permite tener un acceso para interactuar con los datos en una aplicación junto a servicios y plataformas tales como: Blynk y Telegram.

La etapa de alimentación de 5V requeridos por el módulo ESP32 y los sensores utilizados para medir la temperatura y humedad se simboliza en el bloque de inicio. Los datos que son recolectados pasan al módulo ESP32, el cual se encuentra conectado por WIFI y mediante esto es capaz de recibir o enviar información a cloud, de esta manera es posible trabajar con los datos obtenidos y realizar las acciones requeridas con Telegram y la interfaz gráfica desarrollada en Blynk.

El servicio de alerta de humedad y temperatura que notifica cuando se exceden los rangos recomendados se da a través de la aplicación Telegram y el uso de un bot. La alerta se envía por el servicio de mensajería y llega al usuario. Para la comprensión del proceso de conexión en cloud, se tiene el siguiente diagrama de flujo que se puede observar en la Figura 3.4.

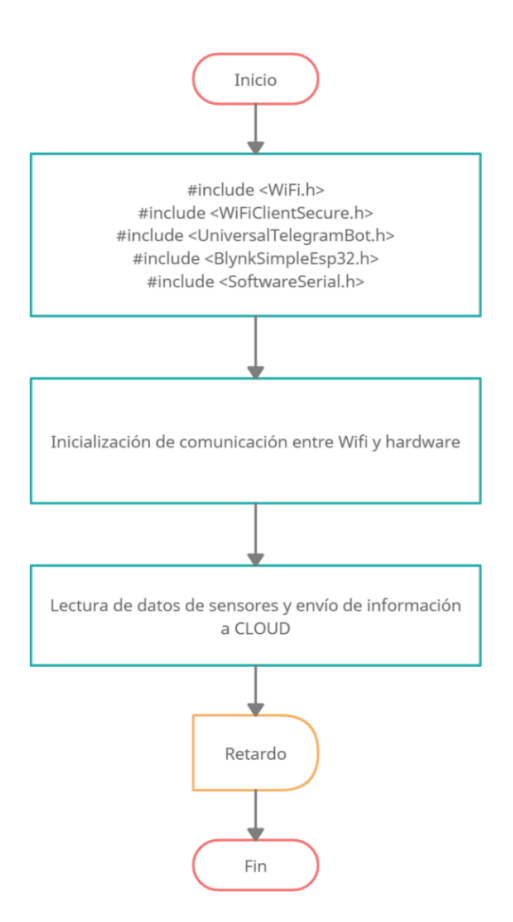

<span id="page-25-0"></span>Figura 3.4. Diagrama de flujo envío de datos a cloud

En el diagrama de flujo se pueden ver las librerías de Arduino que usa el proyecto y el proceso de recolección y envío de datos a cloud, Elaborado por Daniel Monge, Edgar Paguay.

En el diagrama de flujo de la Figura 3.5 se energiza el circuito y posteriormente se activa el módulo ESP32, para luego ingresar e iniciar la aplicación desarrollada en Blynk, esta acción envía una señal al módulo para permitir el acceso a todos los sensores.

<span id="page-26-0"></span>Figura 3.5. Diagrama de flujo para iniciar la aplicación móvil.

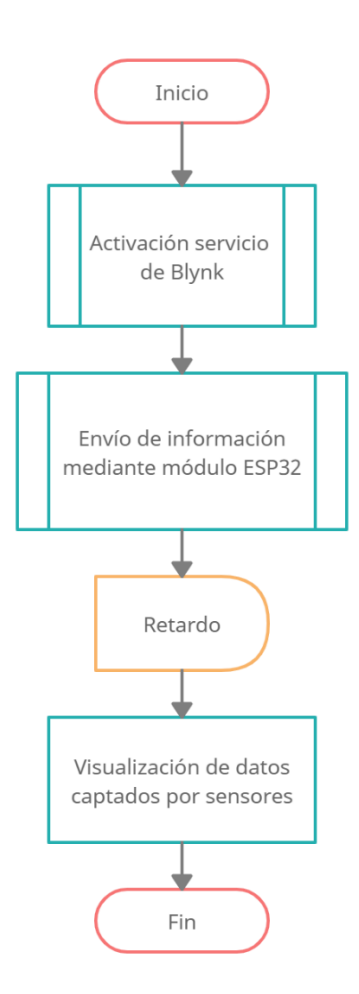

Diagrama de flujo en donde se puede ver el envío de una señal de la aplicación móvil al módulo ESP32, Elaborado por Daniel Monge, Edgar Paguay.

Posteriormente, se puede observar en la Figura 3.6 la manera en la cual se realiza el monitoreo de la humedad del suelo, mediante su diagrama de flujo.

<span id="page-27-0"></span>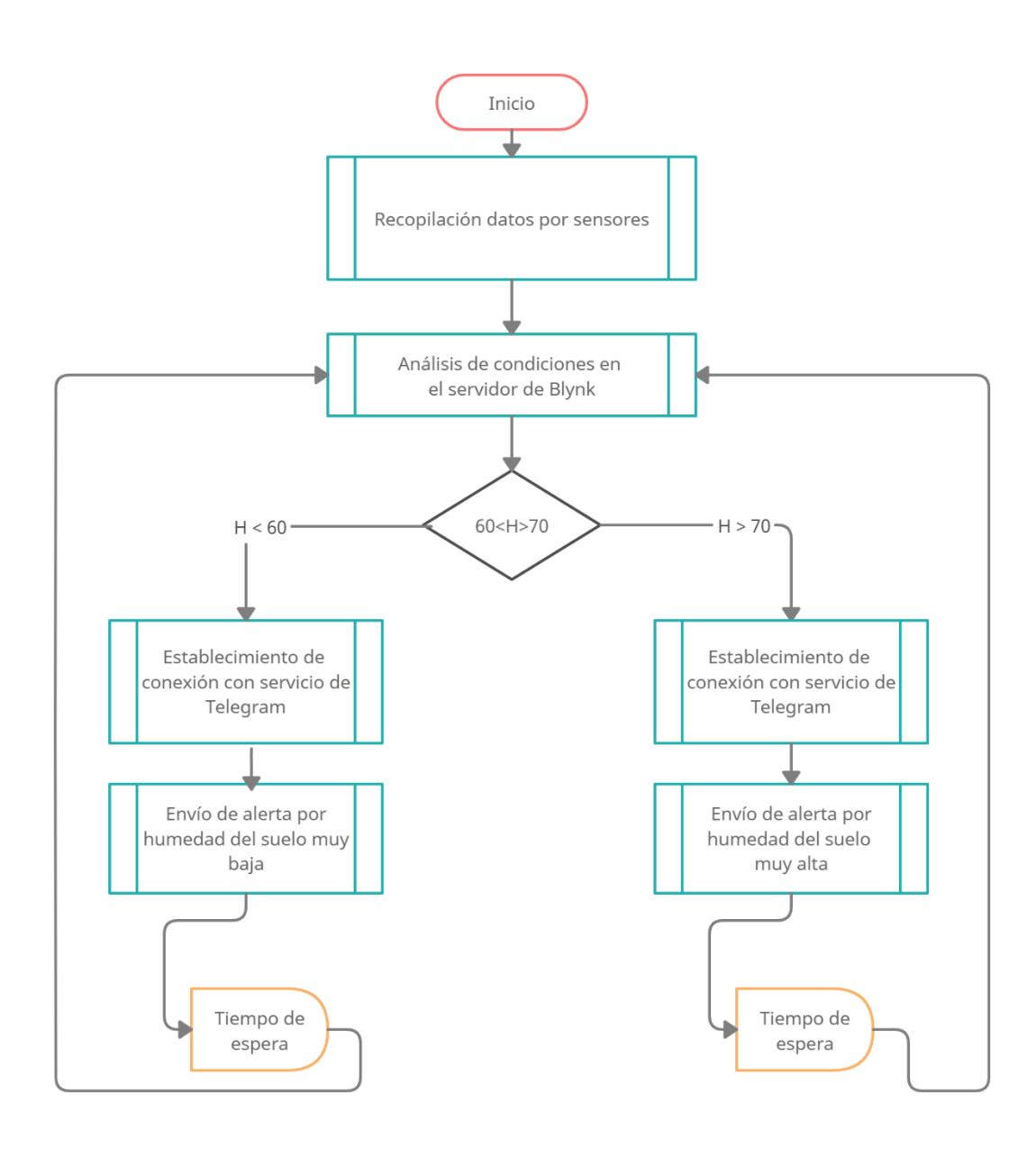

Figura 3.6. Diagrama de flujo del monitoreo de la humedad.

Proceso de emisión de mensajes de alerta por niveles incorrectos de humedad, Elaborado por: Daniel Monge, Edgar Paguay

Telegram, alerta al usuario luego de que en todo el proceso se determine si se está excediendo el porcentaje correcto establecido y este podrá tomar acciones inmediatas. Los procesos de alerta para el nivel de temperatura es igual simplemente que es establecida como variables el nivel de temperatura y poner un rango de niveles crítico como muestra en la Figura 3.7.

<span id="page-28-1"></span>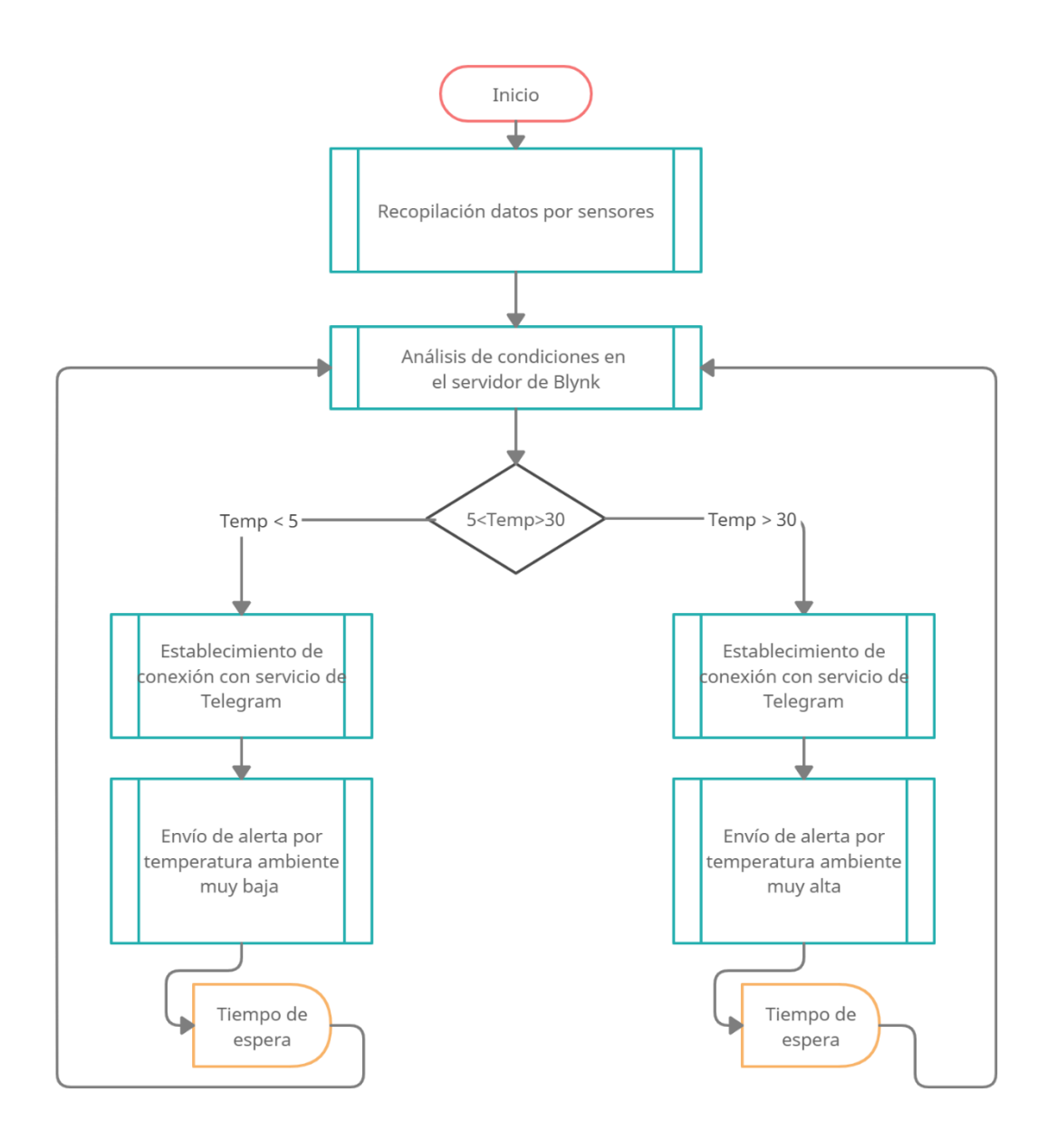

Figura 3.7. Diagrama de mensajes de alerta de temperatura

Proceso de análisis de condiciones de temperatura y posterior envío de alerta por valores de temperatura fuera de rango, Elaborado por: Daniel Monge, Edgar Paguay

#### <span id="page-28-0"></span>**3.3 Diagrama de bloques**

En la Figura 3.8 se puede observar el respectivo diagrama de bloques del funcionamiento del sensor 1 de humedad FC-28, en donde se especifica la conexión entre el mencionado sensor, Arduino UNO, ESP32 y Blynk con la finalidad de obtener en la salida el fin del proceso o en caso de haber una anormalidad en la humedad recibir una realimentación con una alerta.

Se puede observar el diagrama de bloques del funcionamiento del sensor 2 de humedad FC-28 que físicamente se encuentra situado a unos centímetros del sensor 1, en este caso se tiene el mismo diagrama de bloques especificando el funcionamiento consecutivo hasta obtener el fin del proceso o una realimentación por medio de mensaje.

Y, por último, se puede observar el diagrama de bloques del funcionamiento del sensor de temperatura DHT11; este sensor se encuentra conectado a Arduino UNO y a los demás elementos que conforman el dispositivo, en este caso la realimentación pasa a ser por la variable de temperatura, caso contrario si no existe una anormalidad en la temperatura se obtiene el final del proceso.

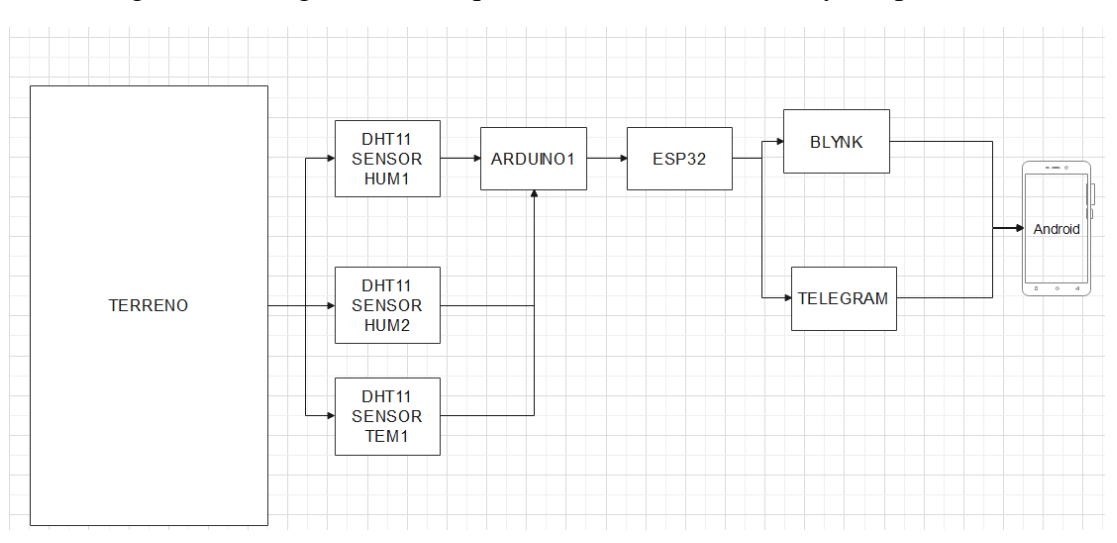

Figura 3.8. Diagrama de bloques de sensor de humedad y temperatura.

Diagrama de bloques sensor temperatura, Elaborado por: Daniel Monge, Edgar Paguay

#### <span id="page-29-0"></span>**3.4 Diagrama esquemático**

La conexión de elementos mediante la placa de circuito impreso es fundamental para conectar el módulo ESP32 con los 3 sensores tanto humedad y temperatura, en la placa se utilizan cabeceras hembras para acoplar el módulo ESP32 a la placa y varias borneras como se puede ver en la Figura 3.11, Figura 3.12, Figura 3.13 y Figura 3.14, la dimensión de la placa PCB es 12x9cm.

<span id="page-30-0"></span>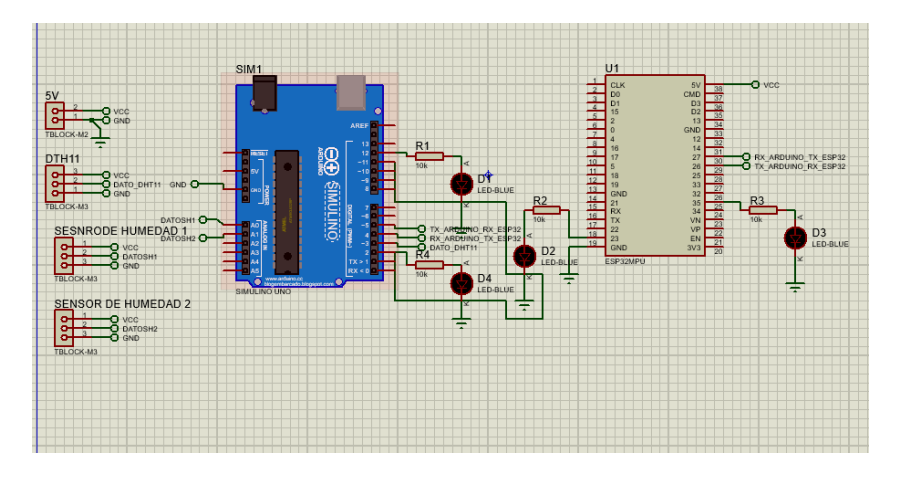

Figura 3.9. Diagrama esquemático del dispositivo.

<span id="page-30-1"></span>Diagrama esquemático, realizado en el software PROTEUS 8.11, Elaborado por: Daniel Monge, Edgar Paguay

Figura 3.10. Vista 3D de la PCB.

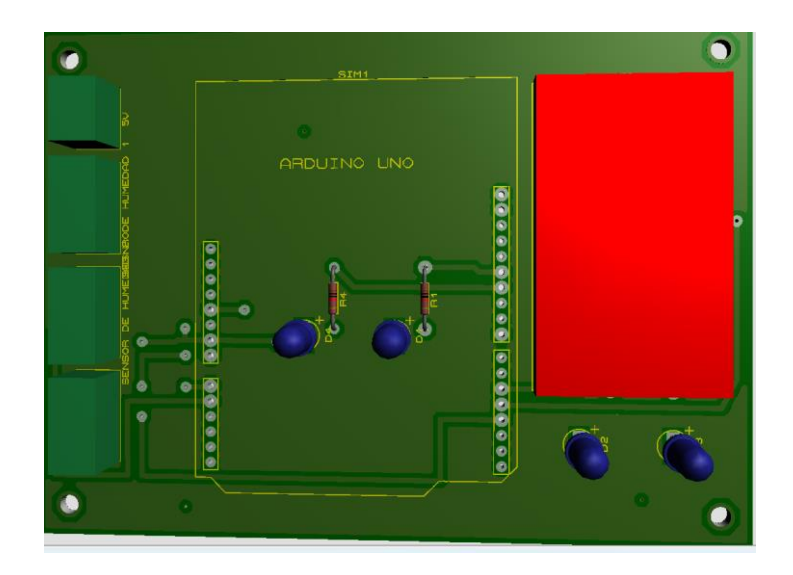

Vista 3D de la placa PCB realizada en el software PROTEUS, Elaborado por: Daniel Monge, Edgar Paguay

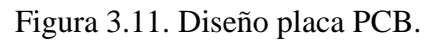

<span id="page-31-0"></span>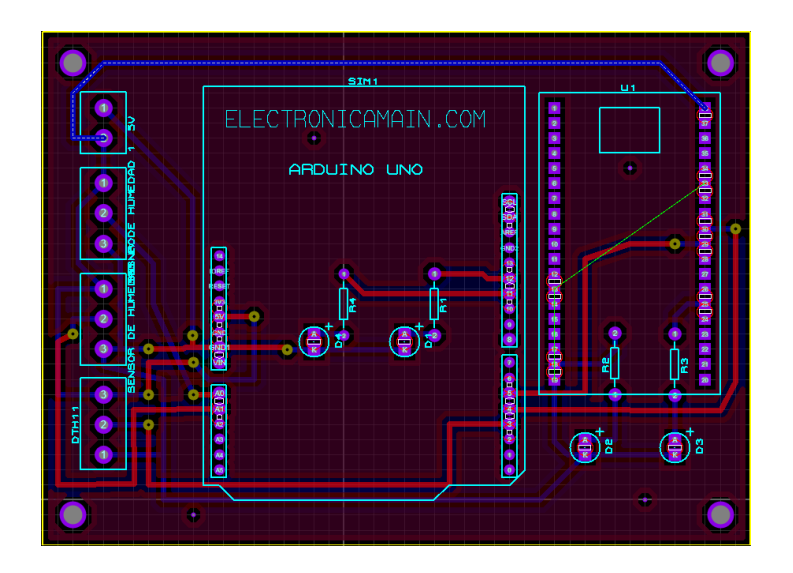

<span id="page-31-1"></span>Diseño de la placa PCB realizada en el software PROTEUS, Elaborado por: Daniel Monge, Edgar Paguay

Figura 3.12. Esquema del dispositivo IoT.

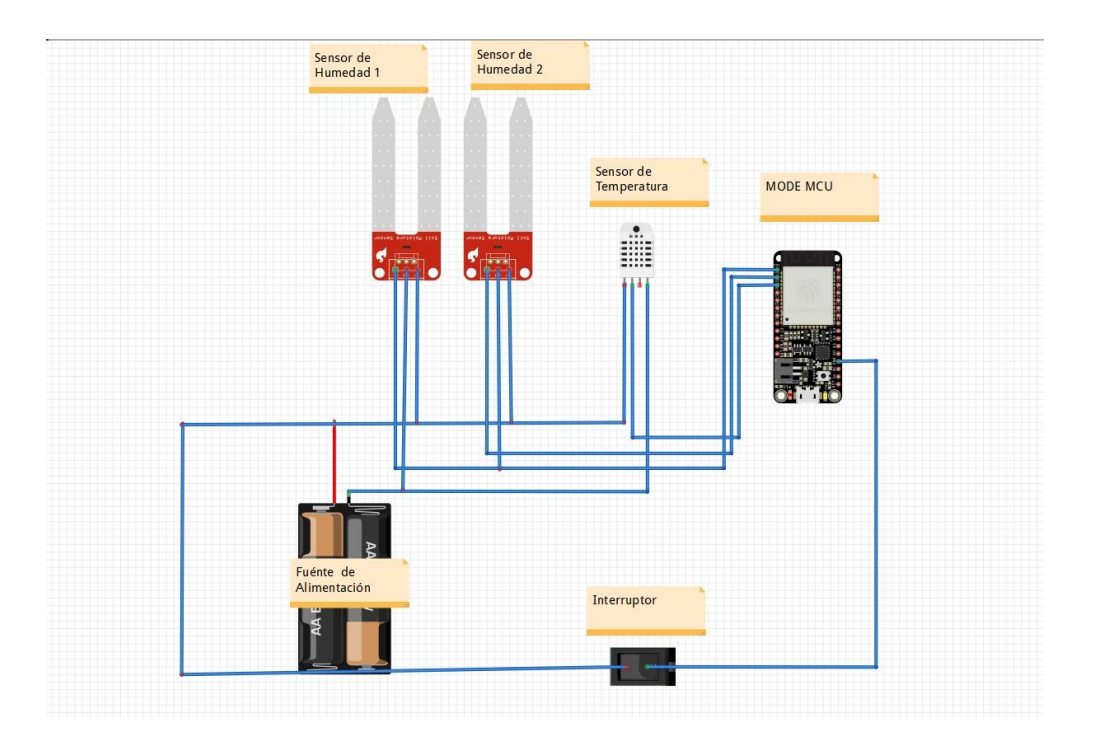

Diseño final del dispositivo, Elaborado por: Daniel Monge, Edgar Paguay

#### <span id="page-32-0"></span>**3.5 Criterios de selección de hardware**

Para la elaboración del circuito se tomaron en cuenta características específicas de los elementos, las cuales permiten llevar a cabo el objetivo del proyecto.

En el caso del módulo ESP32, cuenta con un 36 GPIO pines que pueden configurar entradas y salidas, Bluetooth 4.2 2.4 GHz, 2 x Digital to Analog converter DAC de 8 Bits y ADC que puede programar con límite de entradas 1v, 2v y 4v. (Prometec, 2020)

<span id="page-32-1"></span>El módulo ESP32 incluye un sensor de temperatura que ayuda a automatizar aplicaciones IoT basado en la nube, WIFI, aplicaciones de audio en la siguiente Tabla 3.2 se logra ver las principales las características esenciales de ESP8266 y el ESP32. (Beningo, 2020)

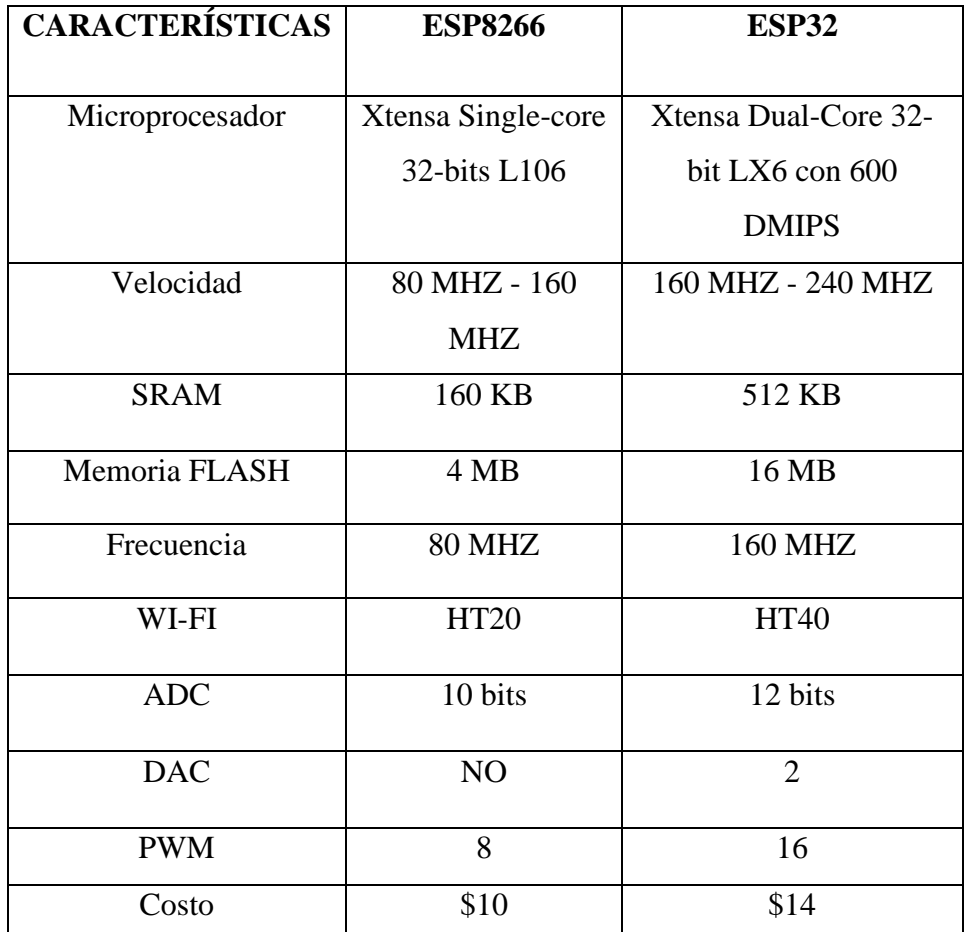

Tabla 3.2. Características módulos ESP.

Tabla comparativa de características de módulos ESP, Elaborado por: Daniel Monge, Edgar Paguay.

Por lo tanto, el tener más velocidad y memoria entre las características del ESP32 ha determinado el uso del mencionado.

<span id="page-33-0"></span>De la misma manera la elección de Arduino UNO se ha dado tomando en cuenta las características de la Tabla 3.3. comparándolo con Arduino Nano.

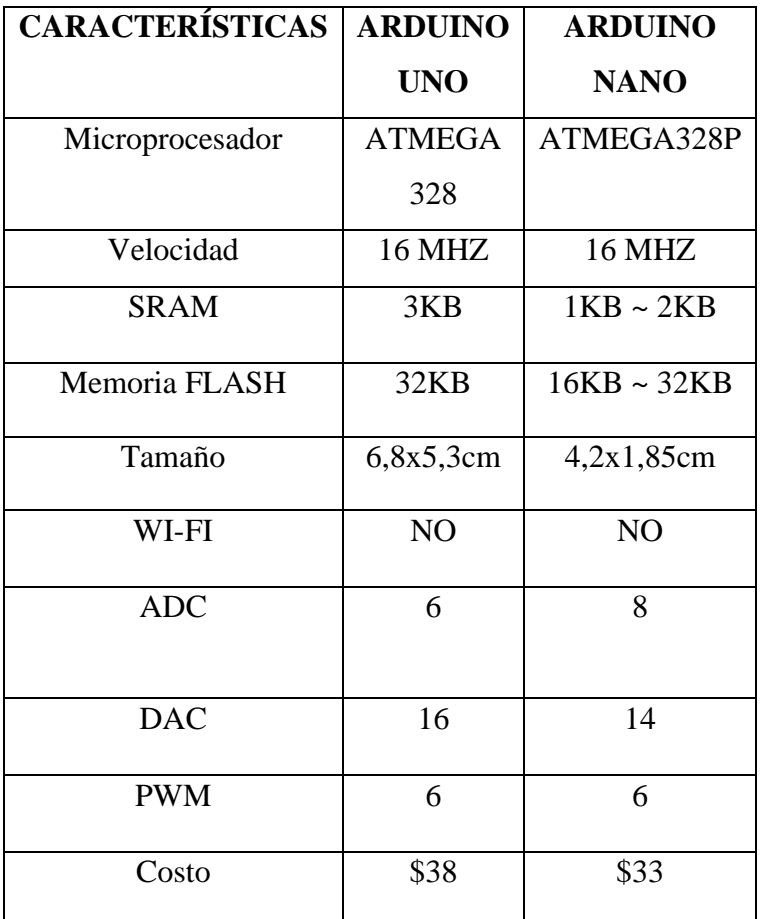

Tabla 3.3. Características Arduino UNO.

Tabla comparativa tarjetas Arduino UNO y NANO, Elaborado por: Daniel Monge, Edgar Paguay.

En conclusión, se optó por Arduino UNO, porque brinda una mayor superficie de manejo al momento de ser montado en la placa final del proyecto, por la cantidad de pines digitales y por su capacidad para trabajar con IoT.

Para determinar el uso del sensor FC-28, se tomó en cuenta su funcionamiento, que es de la siguiente manera:

Este sensor mide en el suelo su humedad tomando como base a su resistencia eléctrica, mediante un divisor de tensión simple es como se obtiene la resistencia por un divisor de tensión simple, en caso de que se desee una medida numérica es necesario calibrar al sensor con un segundo.

El módulo tiene los siguientes pines:

- $GND = Negative$
- $VCC =$  Positivo de  $3,3 5$  V
- $A0 =$  Salida analógica  $0 -$  VCC
- D0 = Salida digital (Arrieta, 2018)

En la Figura 3.13. se puede apreciar el esquema del módulo que va a ser utilizado.

<span id="page-34-0"></span>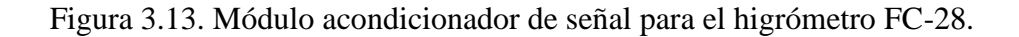

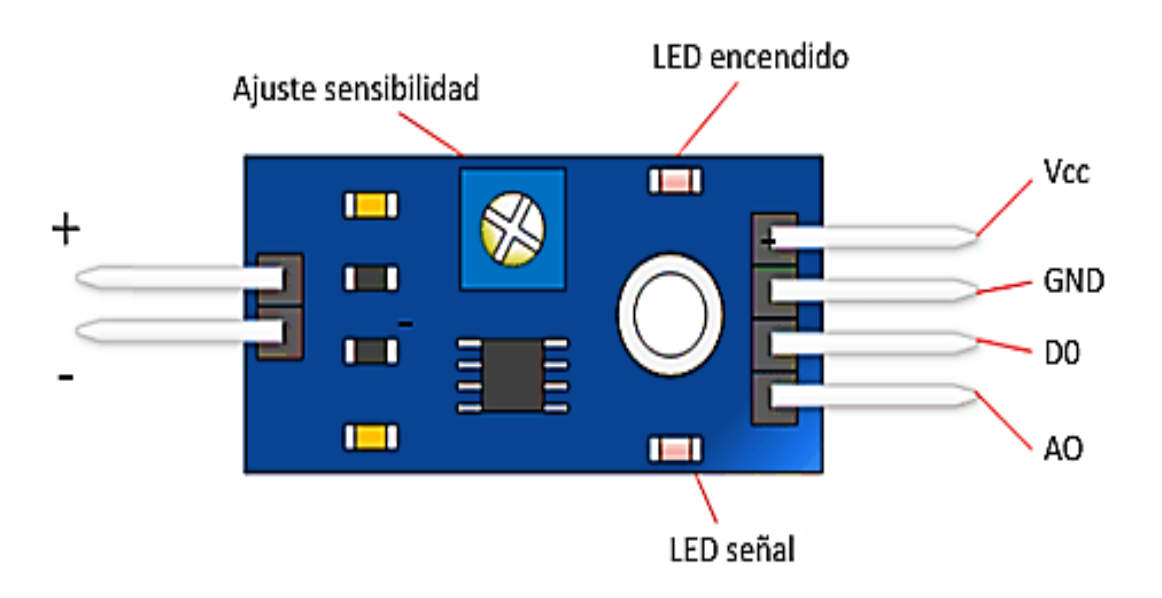

#### Composición de módulo higrómetro FC-28, Fuente: (Llamas, 2016)

<span id="page-35-1"></span>Entre las características técnicas con las que cuenta el sensor DHT11, están las siguientes que se pueden observar en la Tabla 3.4:

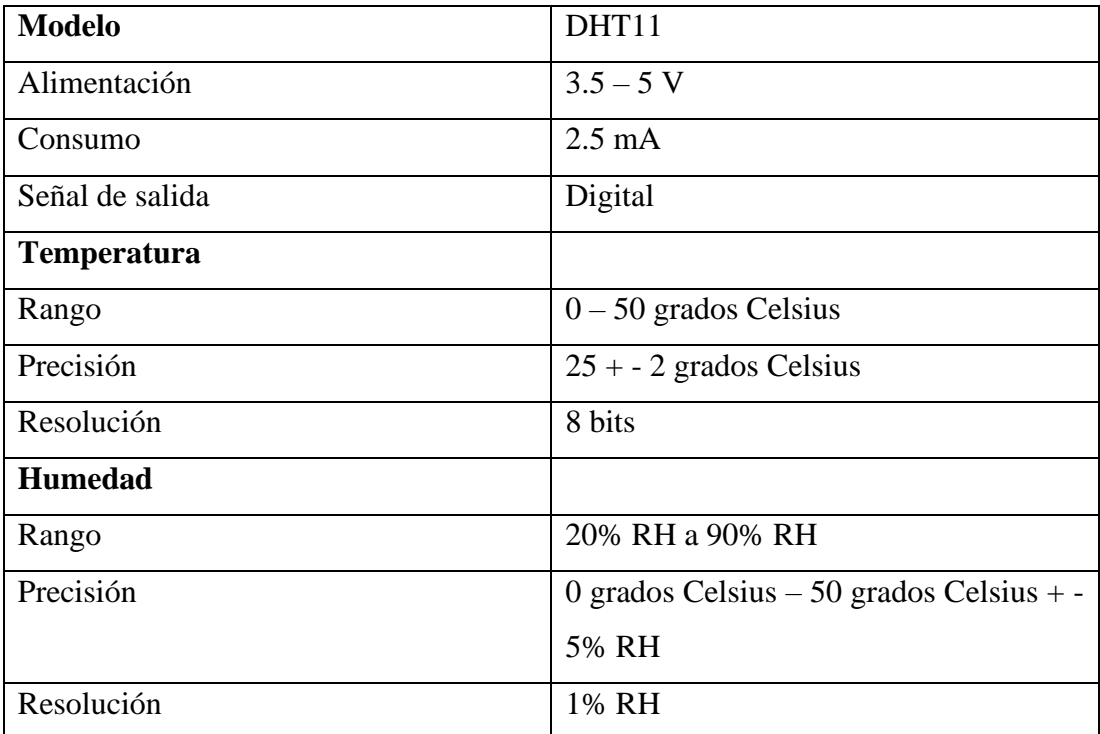

Tabla 3.4. Características sensor DHT11.

Tabla de características sensor DHT11, Elaborado por: Daniel Monge, Edgar Paguay.

#### <span id="page-35-0"></span>**3.6 Cálculos de la humedad del suelo y temperatura ambiente**

Para determinar el valor de la temperatura ambiente, se utiliza el sensor DHT11, el cual permite obtener el valor real de temperatura ambiental sin tener que realizar un escalonamiento en el respectivo código de programación.

Sin embargo, para hallar el valor real de la humedad de la tierra mediante del sensor FC-28 se ocupa la ecuación Ec. (3.1), esta realiza el escalonamiento de la señal para con ello mostrar el valor de humedad en un rango determinado que va de 0 a 100%. (Necpas & Quishpe, 2021)

Escalonamiento =  $\frac{\text{Value analogico}*100}{4006}$ 4096

Ecuación (3.1)

#### <span id="page-36-0"></span>**3.7 Aplicación para celular**

La interfaz para el control del dispositivo se encuentra desarrollada sobre la aplicación Blynk que está disponible en la tienda de aplicaciones, este software es la base para la creación de la interfaz gráfica que se desarrolló desde cero con una pantalla sin elementos, en la cual se implementaron indicadores que permiten visualizar los valores de humedad de la tierra y de temperatura ambiente como se puede observar en la Figura 3.16.

<span id="page-36-1"></span>Figura 3.14. Interfaz gráfica de monitoreo en la aplicación Blynk.

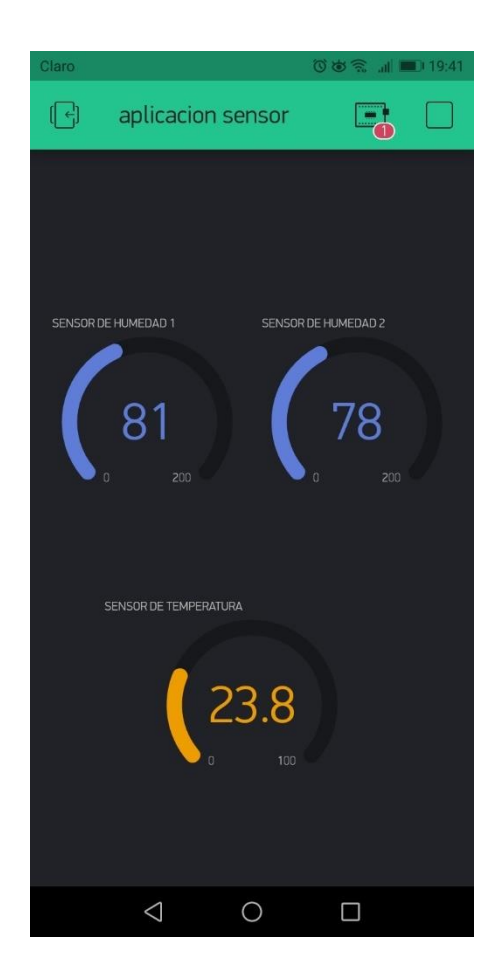

Aplicación para monitoreo de humedad y temperatura, Elaborado por: Daniel Monge, Edgar Paguay

#### <span id="page-37-0"></span>**3.8 Uso de bot de Telegram**

Para la creación del sistema de alertas se procede a buscar la cuenta especial @BotFather en Telegram, la cual permite establecer un sistema automático.

Al encontrarse en el chat con la cuenta mencionada, se introduce el comando /start con la finalidad de iniciar el servicio, este comando se puede apreciar en la Figura 3.17, posteriormente se utiliza el comando /newbot para la creación del bot a usar.

Figura 3.15. Interacción con cuenta BotFather.

<span id="page-37-1"></span>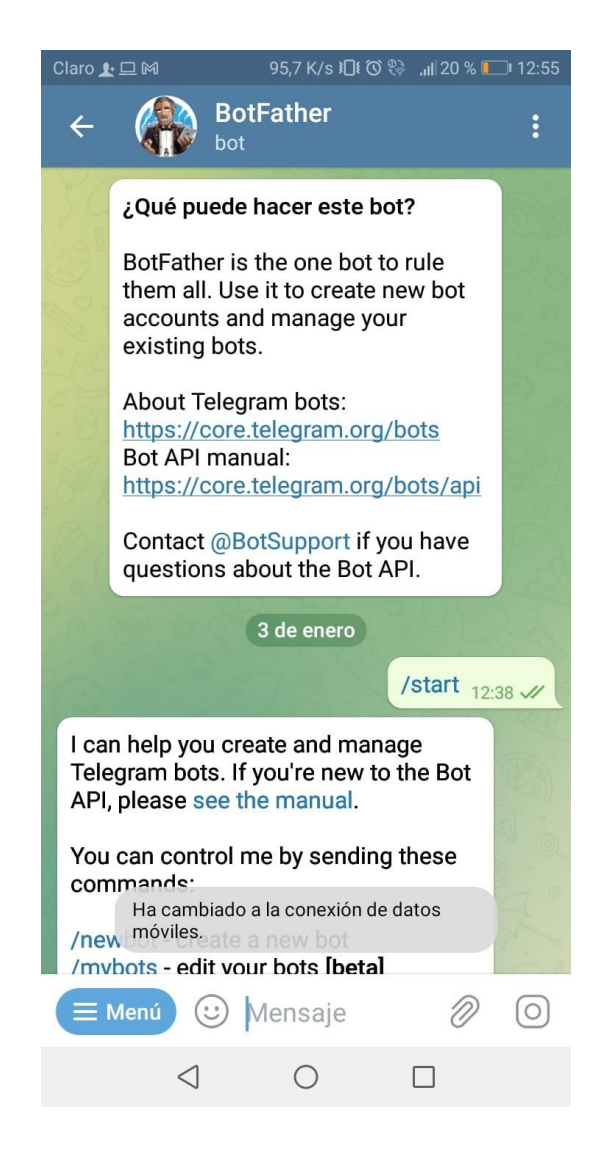

Pantalla de Telegram de interacción con bot, Elaborado por: Daniel Monge, Edgar Paguay

Luego se crea el chat con el nombre requerido, en este caso toma el nombre corto "proyectoh32 bot", se obtiene un token y un enlace que representa al chat creado, esto se lo puede observar en la Figura 3.18.

Figura 3.16. Generación de token en bot.

<span id="page-38-0"></span>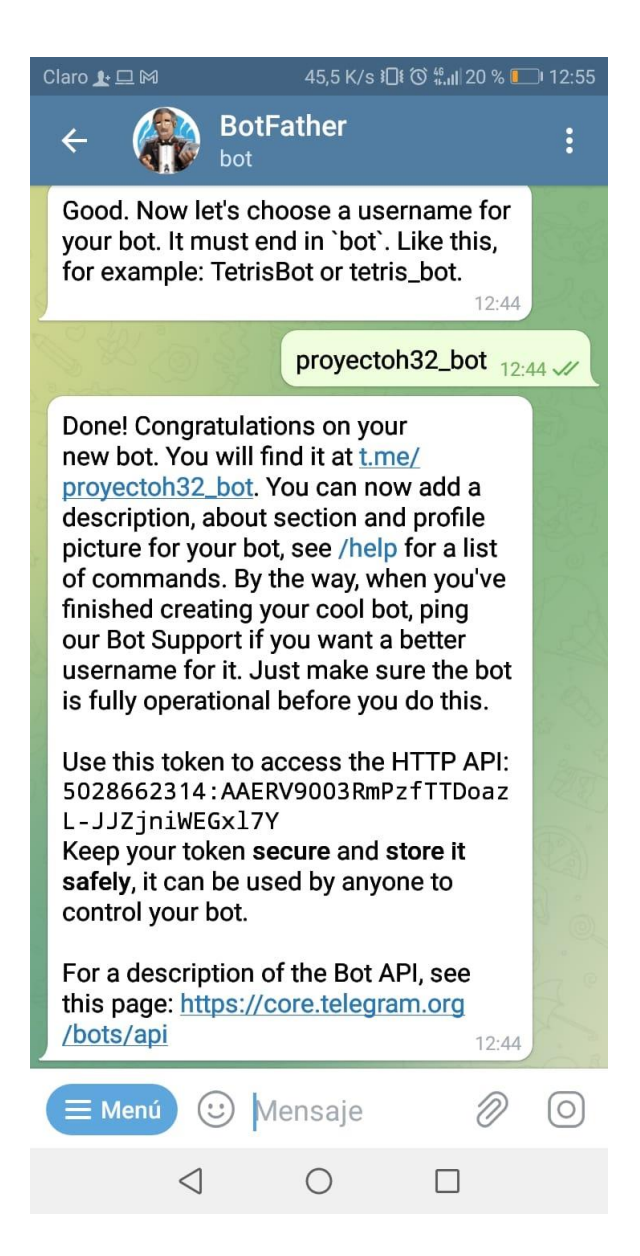

Pantalla de Telegram con código y enlace, Elaborado por: Daniel Monge, Edgar Paguay

Al haberse obtenido ya el token, se realiza la conexión con Arduino mediante la programación, utilizando el código obtenido, gracias a este es posible configurar cada uno de los comandos que se utilizan; el comando /encender que se observa en la Figura 3.19 es fundamental para el inicio del bot y el encendido del dispositivo IoT que al recibir la señal enciende un led de color amarillo indicando que existe conexión a través de la red WIFI.

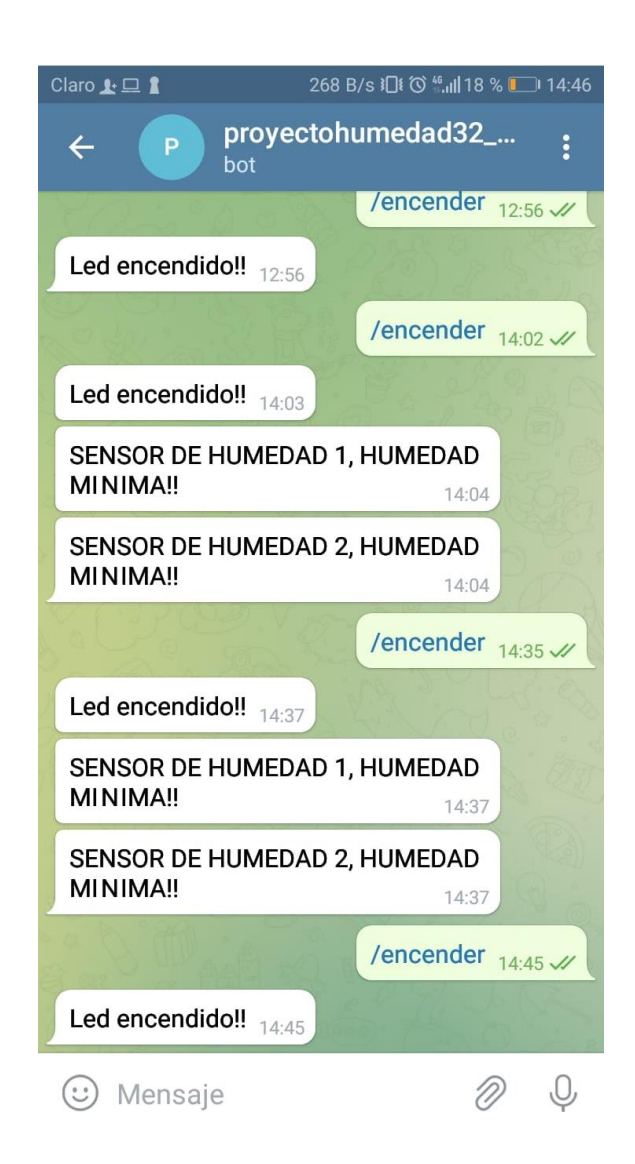

<span id="page-39-0"></span>Figura 3.17. Uso de comando encender en chat de bot.

Pantalla de Telegram con uso de comando de inicio, Elaborado por: Daniel Monge, Edgar Paguay

En la Figura 3.19 también se puede apreciar la pantalla con los mensajes de alerta que se reciben al momento de tener una humedad del suelo por debajo de los rangos ideales.

### <span id="page-40-0"></span>**3.9 Análisis de costos**

<span id="page-40-1"></span>Para la implementación del dispositivo IoT se utilizaron los siguientes elementos que se visualizan en la Tabla 3.5 con sus respectivos costos.

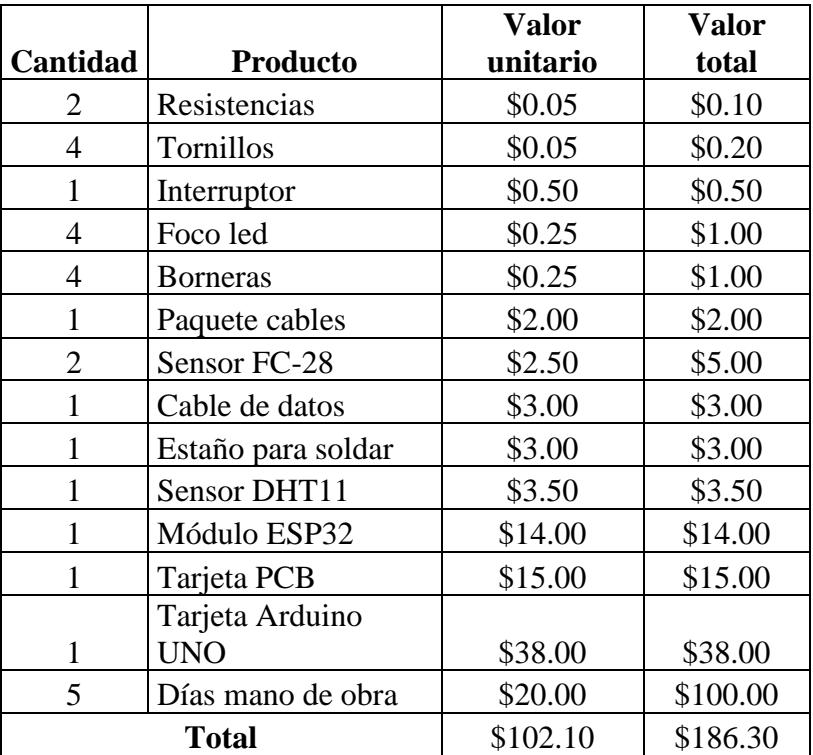

Tabla 3.5. Costos construcción dispositivo IoT.

Costos detallados de construcción de dispositivo, Elaborado por: Daniel Monge, Edgar Paguay

<span id="page-40-2"></span>Los costos para la siembra y cultivo de las plantas de maíz se especifican en la Tabla 3.6 a continuación.

Tabla 3.6. Costos siembra y cultivo de plantas de maíz.

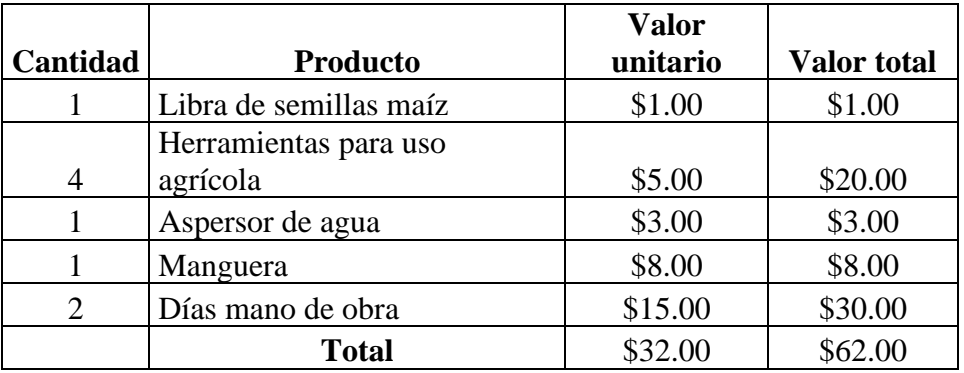

Costos detallados de siembra y cultivo de plantas de maíz, Elaborado por: Daniel Monge, Edgar Paguay

Adicional, se consideran los gastos de servicios básicos como agua potable, energía eléctrica, internet, movilización y su costo se estima un aproximado de 10% del pago mensual del domicilio dando como resultado un valor de \$8.

Finalmente se suman los costos de materiales y mano de obra especificados en las Tablas 3.5 y 3.6 dando como resultado un costo aproximado \$248.30 más las variables de servicios básicos \$8, obteniéndose un valor de \$256.

# **CAPÍTULO 4 PRUEBAS TÉCNICAS DE CAMPO**

En el presente capítulo se especifican cada uno de los resultados obtenidos en las pruebas realizadas, en las cuales se comprueban retardos, latencia y pérdidas en la transmisión de datos, para con ello determinar el buen funcionamiento del dispositivo.

Las pruebas son realizadas a diferentes horas y días con la finalidad de determinar que el proyecto se encuentra funcionando de manera continua y en todas las condiciones que se presenten, así mismo, se debe tener en cuenta que a ciertas horas del día la demanda del internet incrementa por parte de usuarios del barrio o del mismo domicilio en donde se encuentra situado el huerto y por tanto la velocidad del servicio de internet se puede ver afectada, haciendo que el dispositivo tarde un poco más en obtener la respuesta de parte del servidor de Blynk.

#### <span id="page-42-0"></span>**4.1 Pruebas de ping**

Para conocer a fondo el funcionamiento del dispositivo es importante realizar pruebas de ping o de latencia, porque con ello se determina el tiempo que le toma a un paquete de datos viajar por la red hacia su destino y regresar. Por ello, para poder medir el tiempo que se toma en conectarse al servidor de la aplicación se lo realizó con el comando ping blynk-cloud.com en el símbolo del sistema de Windows, aquí se obtuvo como respuesta el tiempo en milisegundos de la prueba.

En la Figura 4.1 se logra observar como una muestra gráfica, el resultado de la prueba de ping correspondiente al día 16 de enero a las 08:44 AM el día 16 de enero.

Figura 4.1. Prueba de latencia realizada a las 08:10 PM

<span id="page-43-0"></span>Símbolo del sistema

```
Microsoft Windows [Versión 10.0.22000.434]
(c) Microsoft Corporation. Todos los derechos reservados.
::\Users\Daniel>ping blynk-cloud.com
Haciendo ping a blynk-cloud.com [45.55.96.146] con 32 bytes de datos:
Respuesta desde 45.55.96.146: bytes=32 tiempo=101ms TTL=47
Respuesta desde 45.55.96.146: bytes=32 tiempo=155ms TTL=47
Tiempo de espera agotado para esta solicitud.
Respuesta desde 45.55.96.146: bytes=32 tiempo=101ms TTL=47
Estadísticas de ping para 45.55.96.146:
   Paquetes: enviados = 4, recibidos = 3, perdidos = 1
   (25% perdidos),
Tiempos aproximados de ida y vuelta en milisegundos:
   Mínimo = 101ms, Máximo = 155ms, Media = 119ms
C:\Users\Daniel>
```
Tiempo de respuesta al servidor de Blynk., Elaborado por: Daniel Monge, Edgar Paguay

Posteriormente, dando paso a una forma resumida de resultados, se obtuvieron las siguientes pruebas, que se pueden observar en la Tabla 4.1.

<span id="page-43-1"></span>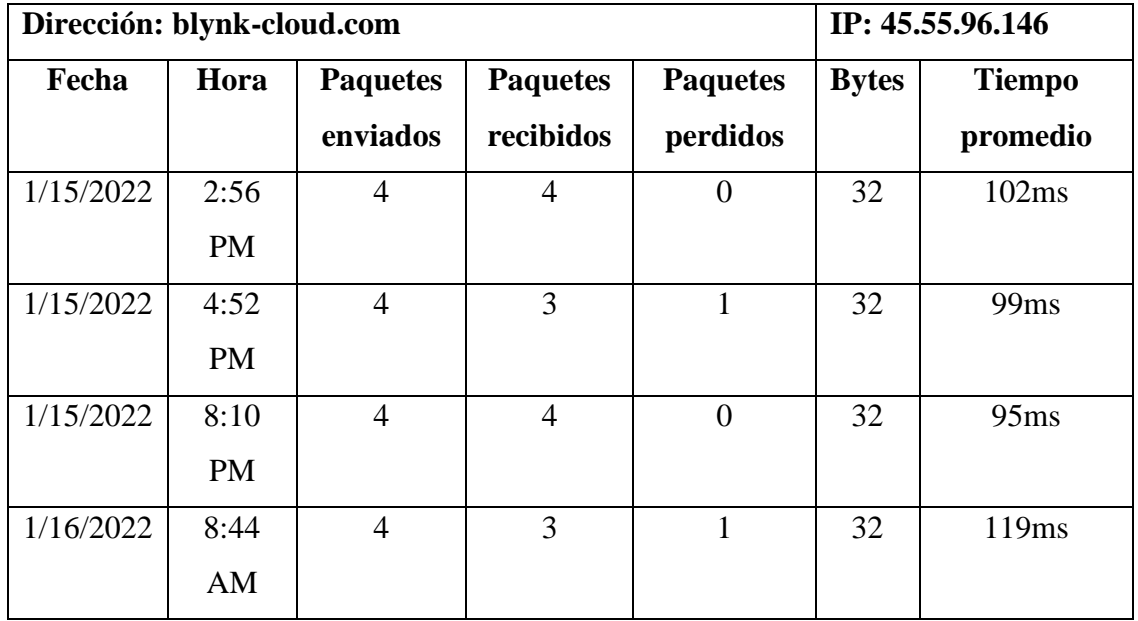

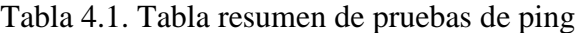

| 1/16/2022 | 11:12     | $\overline{4}$ | $\overline{4}$ | $\overline{0}$   | 32 | 93ms             |
|-----------|-----------|----------------|----------------|------------------|----|------------------|
|           | AM        |                |                |                  |    |                  |
| 1/16/2022 | 12:51     | $\overline{4}$ | 3              | $\mathbf{1}$     | 32 | 103ms            |
|           | PM        |                |                |                  |    |                  |
| 1/16/2022 | 12:57     | $\overline{4}$ | $\overline{4}$ | $\boldsymbol{0}$ | 32 | 93ms             |
|           | PM        |                |                |                  |    |                  |
| 1/16/2022 | 2:04      | $\overline{4}$ | 3              | $\mathbf{1}$     | 32 | 94ms             |
|           | <b>PM</b> |                |                |                  |    |                  |
| 1/16/2022 | 2:38      | $\overline{4}$ | $\overline{4}$ | $\overline{0}$   | 32 | 90 <sub>ms</sub> |
|           | <b>PM</b> |                |                |                  |    |                  |
| 1/16/2022 | 2:46      | $\overline{4}$ | 3              | $\mathbf{1}$     | 32 | 89ms             |
|           | <b>PM</b> |                |                |                  |    |                  |

Tabla registro de pruebas de ping, Elaborado por: Daniel Monge, Edgar Paguay

Luego de las pruebas realizadas se puede determinar que si existe conexión y la pérdida de paquetes es mínima y en pocas ocasiones.

### <span id="page-44-0"></span>**4.2 Pruebas de velocidad de respuesta**

Las presentes pruebas se realizaron colocando el dispositivo en el huerto ubicado en la localidad de Pujilí y el dispositivo celular conectado a internet desde la ciudad de Quito.

Se tomaron los tiempos en los que se realizó la conexión entre el dispositivo, el servidor y la alerta de Telegram si era el caso. En la Figura 4.2 se observa un ejemplo del uso de la aplicación de cronómetro del teléfono celular para obtener los resultados requeridos.

<span id="page-45-1"></span>Figura 4.2 Prueba de latencia realizada a las 02:56 PM.

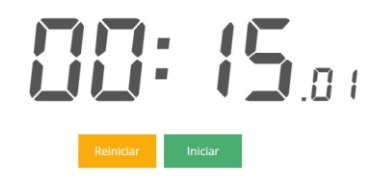

Prueba de tiempo de conexión del dispositivo IoT, Elaborado por: Daniel Monge, Edgar Paguay

<span id="page-45-2"></span>En la Tabla 4.2 se puede verificar cuales fueron los tiempos en los que se concretó la conexión.

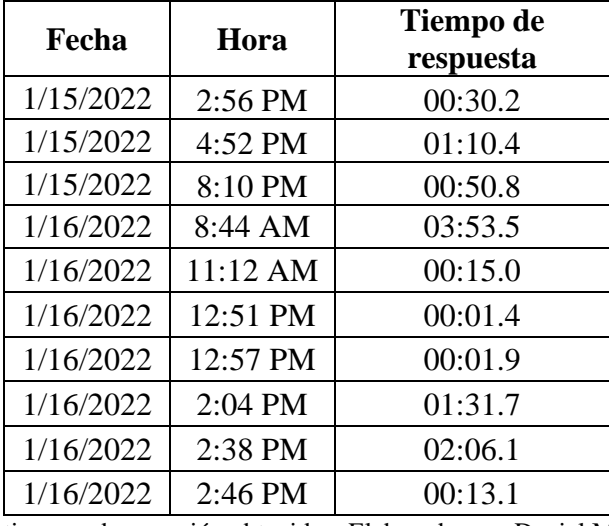

Tabla 4.2. Pruebas de tiempo de respuesta.

Tabla de registro de tiempos de conexión obtenidos, Elaborado por: Daniel Monge, Edgar Paguay

Por tanto, luego de haber realizado las respectivas pruebas, se determinó que existen ciertos retardos en cuanto a la conexión, en este caso la afectación se debe a la distancia a la cual se encontraba el router que brinda la señal de WIFI y la velocidad de respuesta del servidor de Blynk.

#### <span id="page-45-0"></span>**4.3 Pruebas de funcionamiento de la aplicación móvil Blynk**

Luego de energizar el dispositivo, realizar la conexión WIFI y poner en marcha la aplicación Blynk; se verificó el registro de los valores de los sensores en la interfaz gráfica. Obteniendo los siguientes resultados como prueba del funcionamiento de la aplicación:

En la primera prueba realizada como parte de un ensayo, a la 1:58 PM del día 15 de enero, se obtuvo la visualización en la interfaz gráfica con 0% de humedad en tierra y 19.6 grados Celsius como se puede ver en la Figura 4.3.

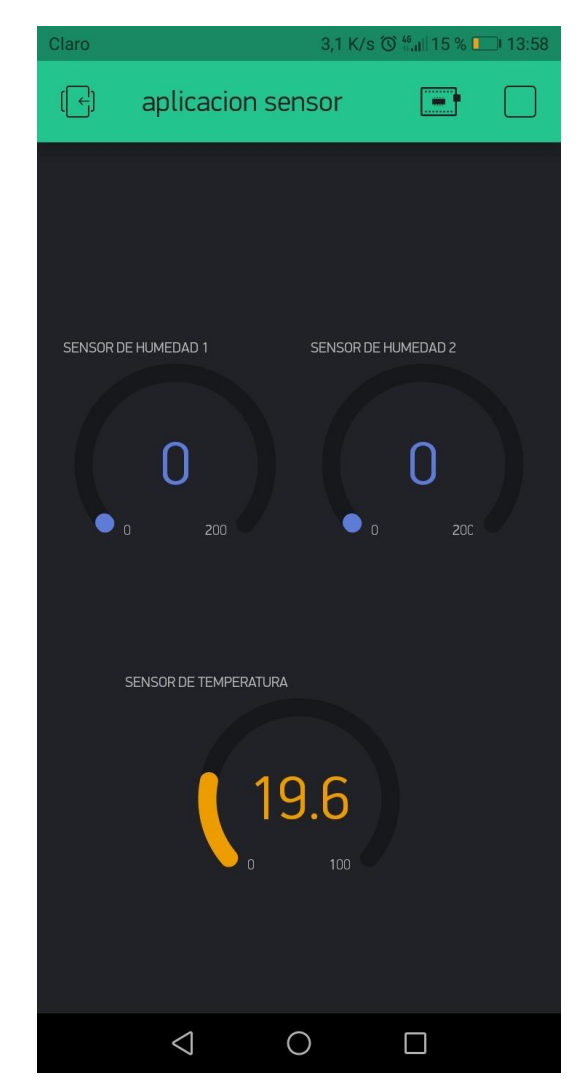

<span id="page-46-0"></span>Figura 4.3. Prueba de funcionamiento de aplicación realizada a las 01:58 PM.

Interfaz gráfica desarrollada sobre aplicación Blynk, Elaborado por: Daniel Monge, Edgar Paguay

Los valores obtenidos corresponden al primer funcionamiento del dispositivo, en la primera prueba realizada se obtuvo 0% de humedad en la tierra porque los sensores no se encontraban introducidos en la tierra.

En la siguiente prueba realizada a las 4:52 PM del día 15 de enero, se pudieron obtener los siguientes resultados plasmados en la Figura 4.4.

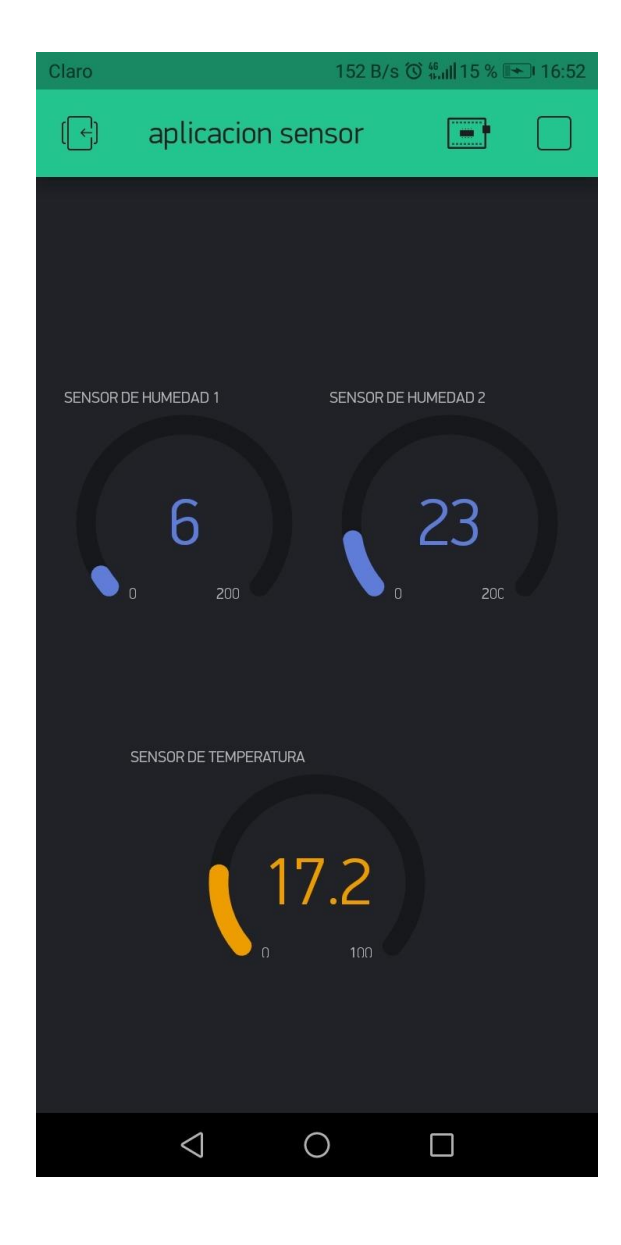

<span id="page-47-0"></span>Figura 4.4. Prueba de aplicación realizada a las 04:52 PM.

Interfaz gráfica funcionando y obteniendo valores registrados por sensores, Elaborado por: Daniel Monge, Edgar Paguay

Los valores detallados de humedad de tierra y temperatura del ambiente se dan luego de haber colocado los sensores en sus respectivos lugares para que empiecen a captar la información.

#### <span id="page-48-0"></span>**4.4 Pruebas comparativas de temperatura**

En las siguientes pruebas, se comparó la temperatura ambiente registrada por el sensor y por la temperatura a tiempo real presente en la página de Google como es la que se puede observar en la Figura 4.5.

<span id="page-48-1"></span>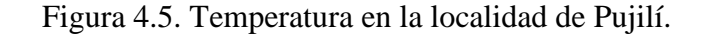

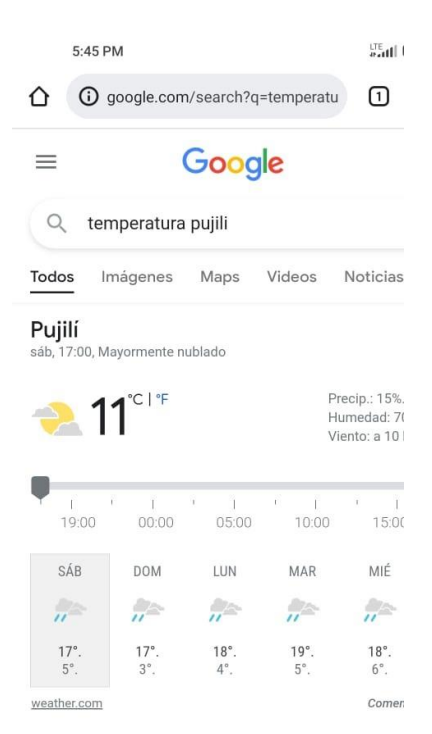

Buscador de Google con información de temperatura en Pujilí, Elaborado por: Daniel Monge, Edgar Paguay

La temperatura registrada por el sensor del dispositivo y obtenida en la página de Google se puede observar en la Tabla 4.3.

<span id="page-49-0"></span>

| Fecha     | Hora      | <b>Temperatura</b><br>Google | <b>Temperatura</b><br>sensor |
|-----------|-----------|------------------------------|------------------------------|
| 1/15/2022 | 4:49 PM   | $9^{\circ}C$                 | $11.1$ °C                    |
| 1/15/2022 | 4:52 PM   | $11^{\circ}$ C               | $14^{\circ}$ C               |
| 1/15/2022 | 8:11 PM   | $15^{\circ}$ C               | $18^{\circ}$ C               |
| 1/16/2022 | 8:45 AM   | $11^{\circ}$ C               | $17.2$ °C                    |
| 1/16/2022 | 11:13 AM  | $8^{\circ}C$                 | $12.5^{\circ}$ C             |
| 1/16/2022 | 12:49 PM  | $9^{\circ}C$                 | $16.1$ °C                    |
| 1/16/2022 | 12:57 PM  | $12^{\circ}$ C               | $20.7$ °C                    |
| 1/16/2022 | $2:05$ PM | $14^{\circ}$ C               | $17.3$ °C                    |
| 1/16/2022 | 2:38 PM   | $13^{\circ}$ C               | $16.6^{\circ}$ C             |
| 1/16/2022 | 2:56 PM   | $13^{\circ}$ C               | $17.9$ °C                    |

Tabla 4.3. Comparativa temperatura de sensor y Google.

Tabla comparativa de temperaturas esperadas y obtenidas, Elaborado por Daniel Monge, Edgar Paguay

Para realizar una prueba de error absoluto obtenido durante las mediciones se escogió una muestra al azar, utilizando la muestra realizada el 15 de febrero de 2022 a las 4:52 PM que indica temperatura de Google 11°C y temperatura del sensor 14°C, obteniendo como resultado la Ecuación 4.1 que se muestra a continuación.

 $Error absolute = \alpha - a$  Ecuación (4.1)

En donde:

 $\alpha =$ Valor medido

 $a =$ Valor verdadero

Desarrollando la ecuación:

$$
Error\ absolute = 14 - 11 = 3
$$

Posteriormente se obtiene el error relativo en la Ecuación 4.2.

$$
Error \, relative = \frac{Error \, absolute}{Value \, vector \, predator}
$$
\n
$$
Ecuación \, (4.2)
$$

Desarrollando la ecuación:

<span id="page-50-1"></span>
$$
Error\, relative = \frac{3}{11} = 0.27
$$

En conclusión, en esta muestra se determinó que existe un error absoluto de 3 grados Celsius y un error relativo de 0.27.

#### <span id="page-50-0"></span>**4.5 Pruebas de humedad del suelo**

En la presente prueba se realizó la medición de los valores de humedad de la tierra poniendo en funcionamiento los 2 sensores FC-28 que componen el dispositivo.

Para ello se realizó una tabla comparativa en donde se pueden observar los valores obtenidos del porcentaje de la humedad, en este caso se colocaron los sensores a aproximados 30 centímetros de distancia y con diferentes condiciones de presencia de agua, en la Tabla 4.4 se puede observar cada uno de los resultados que componen esta prueba.

| Fecha     | Hora     | <b>Sensor humedad 1</b> | <b>Sensor humedad 2</b> |
|-----------|----------|-------------------------|-------------------------|
| 1/15/2022 | 4:49 PM  | 6                       | 24                      |
| 1/15/2022 | 4:52 PM  | 6                       | 23                      |
| 1/15/2022 | 8:11 PM  | 25                      | 17                      |
| 1/16/2022 | 8:45 AM  | 22                      | 18                      |
| 1/16/2022 | 11:13 AM | 35                      | 36                      |
| 1/16/2022 | 12:49 PM | 9                       | 8                       |
| 1/16/2022 | 12:57 PM | 15                      |                         |
| 1/16/2022 | 2:05 PM  | 51                      | 28                      |
| 1/16/2022 | 2:38 PM  | 14                      | 47                      |
| 1/16/2022 | 2:56 PM  | 13                      | 61                      |

Tabla 4.4. Comparativa humedad sensores 1 y 2.

Tabla resumen de humedad obtenida por sensores, Elaborado por Daniel Monge, Edgar Paguay

Luego de obtener los datos recolectados por los sensores de humedad, se recibieron las alertas correspondientes por mensaje de Telegram para los casos en donde la humedad se encontraba debajo del 60%, que es en la mayoría de las pruebas, en la Figura 4.6 se puede observar la manera en la cual se recibió la alerta luego de encender el dispositivo.

<span id="page-52-0"></span>Figura 4.6. Mensajes de alerta de humedad mínima.

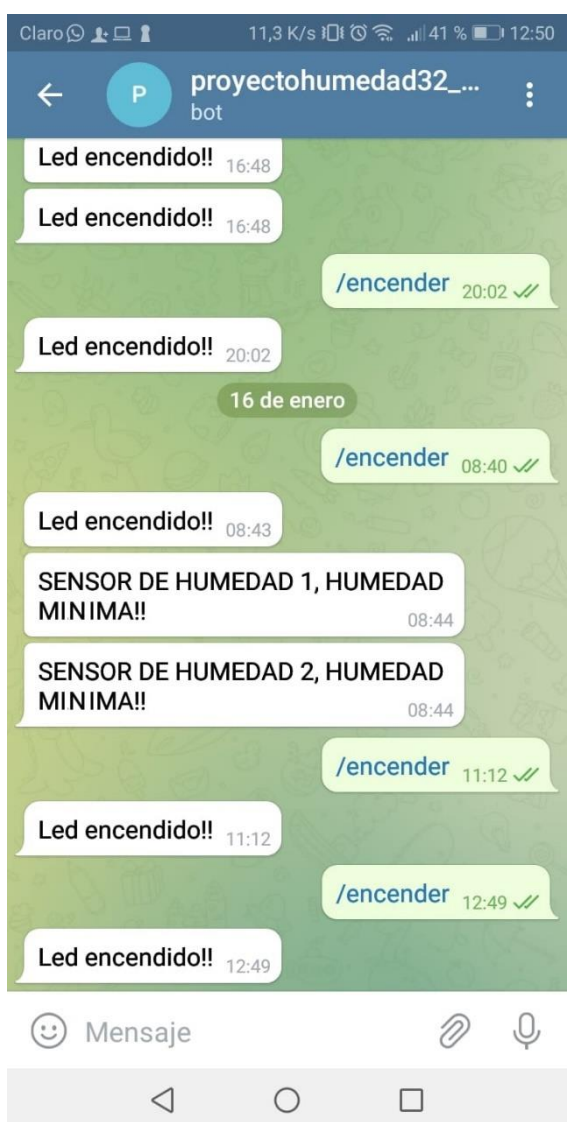

Mensajes de alerta en aplicación de Telegram, Elaborado por: Daniel Monge, Edgar Paguay

Los mensajes de alerta se obtuvieron en pruebas en donde el porcentaje de humedad estuvo por debajo del 60%, esto determinó que el terreno se encuentra seco la mayoría del tiempo y necesita ser monitoreado para alcanzar los niveles ideales de humedad.

# **CAPÍTULO 5 CONCLUSIONES**

<span id="page-53-1"></span><span id="page-53-0"></span>Se determinó, de acuerdo con la Tabla 4.4 en la que consta el porcentaje en que se encuentra mojado el suelo, que la tierra del huerto de la localidad de Pujilí presenta porcentajes muy bajos de humedad y, por lo tanto, tiene la necesidad de ser monitoreada constantemente para mantener las condiciones adecuadas para cultivos de maíz y con ello garantizar la calidad del producto.

Se diseñó e implementó un dispositivo IoT en cloud que permite registrar datos que son importantes para el crecimiento de plantas de maíz, los cuales son: humedad del suelo, en la cual se debe medir que porcentaje de la tierra se encuentra con presencia de agua, que debe encontrarse entre 60% y 70% y la temperatura ambiente que debe encontrarse entre rangos ideales de 15ºC a 20ºC, los datos mencionados se pueden monitorear en medidores que se controlan de forma inalámbrica en la aplicación Blynk y permiten al encargado del cultivo tomar acciones rápidas de forma manual, tales como regar agua por medio de un aspersor para estabilizar la humedad del suelo, si esta se encuentra en un porcentaje muy bajo y la temperatura del ambiente si está muy alta, para con ello no perder el cultivo.

Se concluyó que es necesario el uso del dispositivo, debido a que las condiciones climáticas en la localidad de Pujilí pueden variar de un instante a otro, se constató visualmente, que en la mañana se tiende a tener un clima soleado y por las tardes existe la presencia de lluvia, así mismo, los grados de temperatura obtenidos durante las pruebas de campo se pueden observar en la Tabla 4.3 y son la prueba de que el clima tiende a cambiar bruscamente a ciertas horas.

Se determinó, luego de los respectivos análisis de costos y de beneficios del dispositivo IoT, que el proyecto es viable, ya que los gastos de implementación del dispositivo que se muestran en la Tabla 3.5 hacen referencia al gasto de una sola ocasión porque el dispositivo no es necesario construirlo todos los años porque tiene una larga duración, caso contrario del gasto de proceso de siembra de maíz que se muestra en la Tabla 3.6 que se lo debe realizar todos los años.

Se realizaron pruebas técnicas de ping y de velocidad de conexión que se constatan en la Tabla 4.1 y Tabla 4.2 en donde se puede observar que si existe conectividad entre hardware, software y el servidor de Blynk, dando como resultado la obtención de datos correspondientes a las variables de humedad del suelo y temperatura ambiente indicados en la Tabla 4.5 y Tabla 4.6, cuyos errores relativos se encuentran detallados en la Ecuación 4.1 y Ecuación 4.2 respectivamente; determinando que el dispositivo funciona y cumple con su objetivo.

#### **RECOMENDACIONES**

<span id="page-54-0"></span>Para determinados casos en donde se necesite implementar el dispositivo IoT y el espacio sea un limitante, se recomienda utilizar una tarjeta Arduino NANO, es importante mencionar que esta tarjeta tiene de menos capacidad en cuanto a SRAM y 2 DAC menos comparada con Arduino UNO.

<span id="page-54-1"></span>Para tener un mejor monitoreo, se recomienda también instalar sensores de humedad del ambiente, radiación solar y de ser posible un dispositivo automático de riego para con ello tener un monitoreo y control mucho más exacto de acuerdo con las necesidades específicas de las plantas en cuestión.

#### **BIBLIOGRAFÍA**

Blynk, Inc. (2021). *Blynk.* Obtenido de https://blynk.io/

- Adslzone, A. (17 de Julio de 2020). *Los bots de Telegram.* Obtenido de https://www.adslzone.net/como-se-hace/telegram/bots-funcionamiento/
- Alonso, R. (20 de Septiembre de 2021). *¿Qué es el Internet de las cosas (IoT) y por qué se le llama así?* Obtenido de https://hardzone.es/reportajes/que-es/internet-cosas-iot/
- Arrieta. (21 de Diciembre de 2018). *SENSOR DE HUMEDAD DE SUELO FC28 - HIGRÓMETRO ARDUINO*. Obtenido de https://www.arcaelectronica.com/blogs/tutoriales/sensor-de-humedad-de-suelo-fc28 higrometro-arduino
- Arrieta, V. (21 de Diciembre de 2018). *SENSOR DE HUMEDAD DE SUELO FC28 - HIGRÓMETRO ARDUINO*. Obtenido de https://www.arcaelectronica.com/blogs/tutoriales/sensor-de-humedad-de-suelo-fc28 higrometro-arduino
- Arrieta, V. (21 de Diciembre de 2018). *SENSOR DE HUMEDAD DE SUELO FC28 - HIGRÓMETRO ARDUINO.* Obtenido de https://www.arcaelectronica.com/blogs/tutoriales/sensor-de-humedad-de-suelo-fc28 higrometro-arduino
- Arrieta, Victor. (21 de Diciembre de 2018). *Sensor de huemdad del suelo FC28 - Hidrónego Arduino.* Obtenido de https://www.arcaelectronica.com/blogs/tutoriales/sensor-dehumedad-de-suelo-fc28-higrometro-arduino
- Beningo, J. (21 de Enero de 2020). *Cómo seleccionar y usar el módulo ESP32 con Wi-Fi/Bluetooth adecuado para una aplicación de IoT industrial.* Obtenido de https://www.digikey.com/es/articles/how-to-select-and-use-the-right-esp32-wi-fibluetooth-module
- Benningo, J. (21 de Enero de 2021). *Modulo Esp32 con wifi/Bluetooth.* Obtenido de https://www.digikey.com/es/articles/how-to-select-and-use-the-right-esp32-wi-fibluetooth-module
- BLYNK INK. (23 de Junio de 2015). *A fully integrated suite of IoT software.* Obtenido de https://blynk.io/
- Del Valle, L. (20 de Marzo de 2020). *Cómo utilizar el sensor DHT11 para medir la temperatura y humedad con Arduino.* Obtenido de https://programarfacil.com/blog/arduino-blog/sensor-dht11-temperatura-humedadarduino/
- Deloitte. (7 de Junio de 2019). *IoT - Internet Of Things.* Obtenido de https://www2.deloitte.com/es/es/pages/technology/articles/IoT-internet-of-things.html
- Escudero, M. (10 de Marzo de 2017). *If This Then That.* Obtenido de https://www.donostik.com/ifttt-if-this-then-that/
- Gad, C. (2020). *Temperatura y Humedad Relativa Gobierno Autónomo Descentralizado cantonal de Pujilí*. Obtenido de http://webcache.googleusercontent.com/search?q=cache:ndKy\_fNDakYJ:app.sni.gob. ec/sni-link/sni/PORTAL\_SNI/data\_sigad\_plus/sigadplusdiagnostico/BIOFISICO\_14- 11-2014.pdf+&cd=3&hl=es&ct=clnk&gl=ec
- García, V. (10 de Diciembre de 2016). *Blynk.* Obtenido de https://www.diarioelectronicohoy.com/blog/alarma-wifi-con-blynk
- Glenn, J. (20 de Enero de 2015). *RS Components y el Internet de las Cosas (IoT).* Obtenido de https://www.redeweb.com/articulos/instrumentacion/el-internet-de-las-cosas/
- Herazo, L. (4 de Septiembre de 2020). *¿Qué es una aplicación móvil?* Obtenido de https://anincubator.com/que-es-una-aplicacion-movil/
- Infoagro. (11 de Octubre de 2007). *El cultivo de maiz.* Obtenido de https://www.infoagro.com/herbaceos/cereales/maiz.htm
- Izquierdo, A., & Bonilla, R. (22 de Marzo de 2020). *Evaluacion del cultivo de Maiz.* Obtenido de https://dspace.ups.edu.ec/bitstream/123456789/1832/15/UPS-YT00102.pdf
- Llamas, L. (19 de Enero de 2016). *MEDIR LA HUMEDAD DEL SUELO CON ARDUINO E HIGRÓMETRO FC-28.* Obtenido de https://www.luisllamas.es/arduino-humedadsuelo-fc-28/
- López, J. (23 de Junio de 2020). *Crea tu propio bot de Telegram sin saber programar.* Obtenido de https://blogthinkbig.com/crear-bot-de-telegram-botfather
- LUCIDCHART. (5 de junio de 2019). *Qué es un diagrama de flujo.* Obtenido de https://www.lucidchart.com/pages/es/que-es-un-diagrama-de-flujo
- Maier, A., Sharp, A., & Vagapov, Y. (3 de Junio de 2018). *Comparative analysis and practical implementation of the ESP32 microcontroller module for the internet of things.* Obtenido de https://ieeexplore.ieee.org/document/8101926
- Muñoz, A. (29 de Julio de 2017). *IFTT PLATAFORMA.* Obtenido de https://computerhoy.com/noticias/internet/que-es-ifttt-65689#:
- Necpas, W., & Quishpe, J. (17 de Agosto de 2021). *Desarrollo de un dispositivo IoT para el invernadero*. Obtenido de https://dspace.ups.edu.ec/bitstream/123456789/20659/1/UPS%20-%20TTS411.pdf
- Prometec. (29 de Septiembre de 2020). *Instalador del ESP32.* Obtenido de https://www.prometec.net/instalando-esp32/
- Rose, K., Eldridge, S., & Chapin, L. (19 de Octubre de 2015). *El internet de las cosas.* Obtenido de https://www.internetsociety.org/wp-content/uploads/2017/09/report-InternetOfThings-20160817-es-1.pdf
- Tecnología humanizada. (6 de Noviembre de 2018). *Blynk plataforma de Internet de las cosas de la red.* Obtenido de https://humanizationoftechnology.com/blynk-plataforma-deinternet-de-las-cosas-en-la-red/revista/2018/volumen-4-2018/11/2018/
- <span id="page-57-0"></span>Zenchain Group Inc. (2018). *Telegram Anti Phishing Admin Bot Setup Guide.* Obtenido de https://zenchain.com/telegram-bot-installation/

## **BIBLIOGRAFÍA DE FIGURAS**

Adslzone, A. (17 de Julio de 2020). *Los bots de Telegram.* Obtenido de https://www.adslzone.net/como-se-hace/telegram/bots-funcionamiento/

- Arrieta, V. (21 de Diciembre de 2018). *Sensor de huemdad de FC28 - Hidrógeno Arduino*. Obtenido de https://www.arcaelectronica.com/blogs/tutoriales/sensor-de-humedad-desuelo-fc28-higrometro-arduino
- lynk,I . (23 de Junio de 2015). *A fully integrated suite of IoT software.* Obtenido de https://blynk.io/
- Beningo, J. (21 de Enero de 2020). *Cómo seleccionar y usar el módulo ESP32 con Wi-Fi/Bluetooth adecuado para una aplicación de IoT industrial.* Obtenido de https://www.digikey.com/es/articles/how-to-select-and-use-the-right-esp32 wi-fi-bluetooth-module
- Escudero, M. (10 de Marzo de 2017). *If This Then That.* Obtenido de https://www.donostik.com/Iot-if-this-then-that/
- Fernández, Y. (4 de Febrero de 2019). *Que es IoT.* Obtenido de https://www.xataka.com/basics/que-IoT-como-puedes-utilizar-para-crearautomatismos-tus-aplicaciones
- Glenn, J. (20 de Enero de 2015). *RS Components y el Internet de las Cosas (IoT).* Obtenido de https://www.redeweb.com/articulos/instrumentacion/el-internet-de-las-cosas/
- Luis del Valle, H. (20 de Marzo de 2020). *Cómo utilizar el sensor DHT11 para medir la temperatura y humedad con Arduino.* Obtenido de https://progra

## **ANEXOS**

Anexo 1. Componentes electrónicos del dispositivo

Anexo 1.1 Sensor de humedad del suelo colocado en la tierra

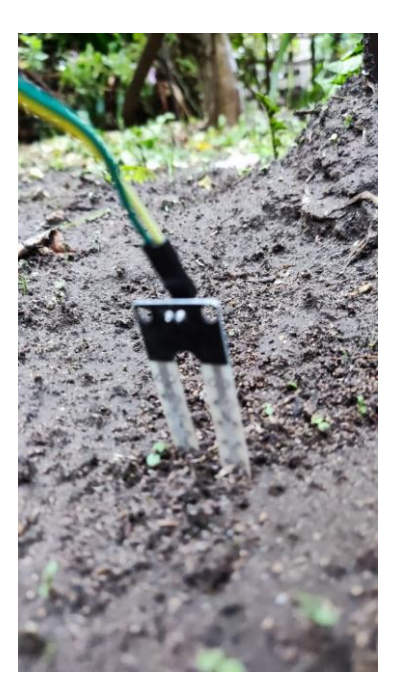

Anexo 2. Instalación del dispositivo IoT en cloud

Anexo 2.1 Campo grande de maíz ubicado en el domicilio donde se encuentra ubicado el huerto

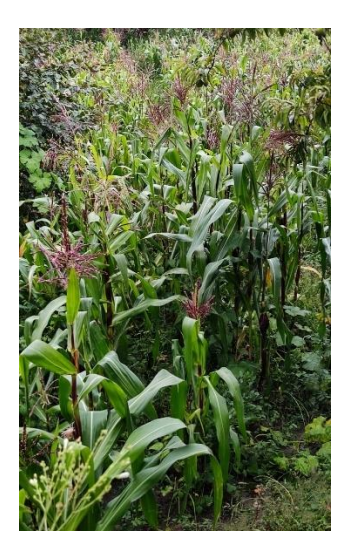

Anexo 3.2 Instalación del dispositivo y aspersor de agua

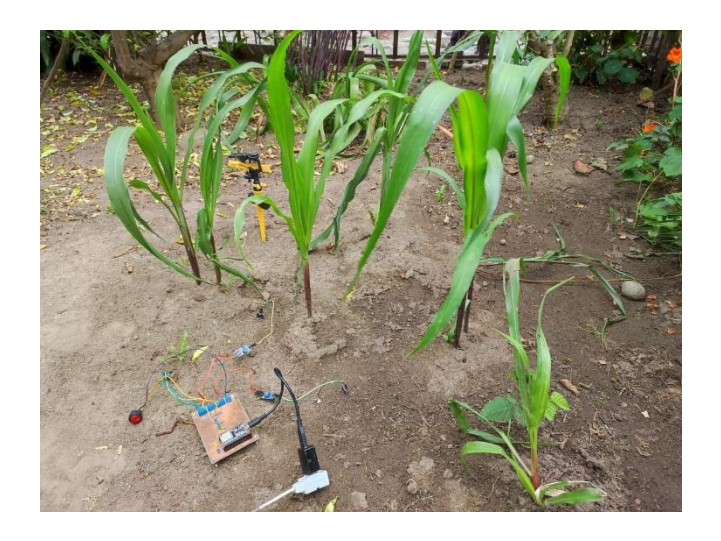

Anexo 3.3 Aspersor de agua instalado en la tierra

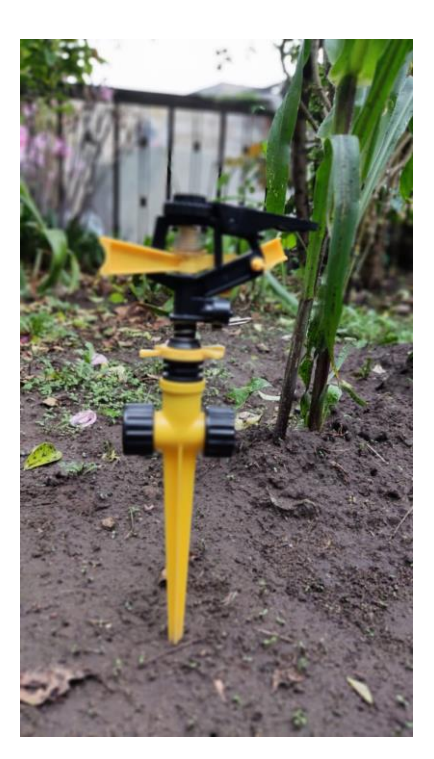

Anexo 3. Implementación y resultados encuesta

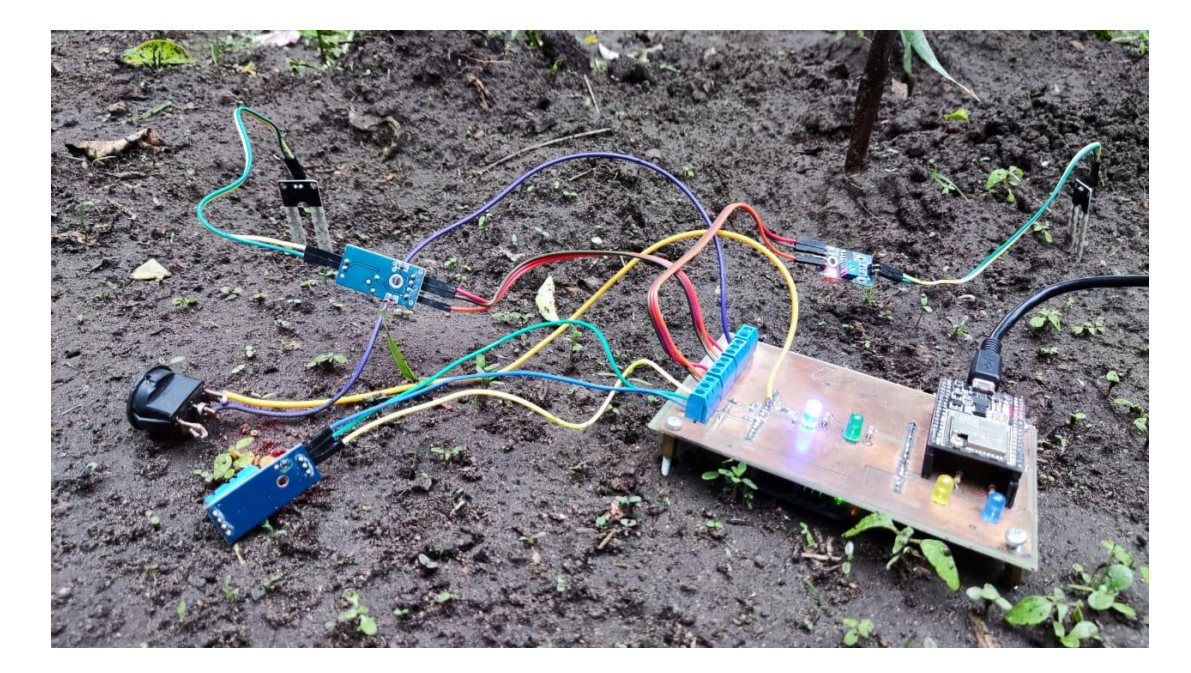

Anexo 3.1 Dispositivo IoT funcionando

Anexo 3.2 Pregunta #1

¿Existe la necesidad de tener un dispositivo loT en el cultivo de maíz?

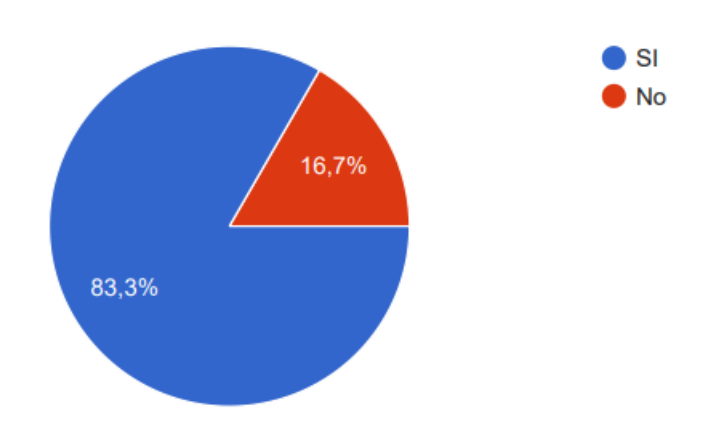

### Anexo 4.3 Pregunta #2

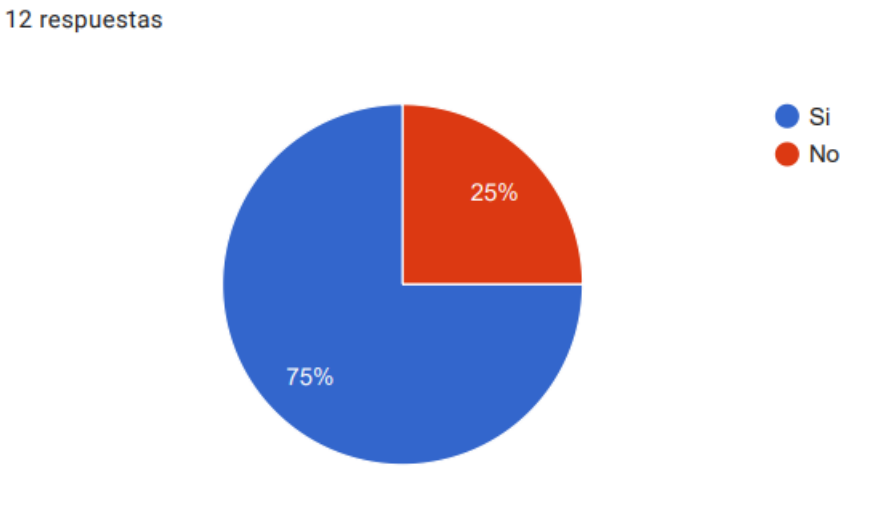

¿Existe la necesidad de tener sensor de temperatura para monitoreo de temperatura en el maíz?

### Anexo 4.4 Pregunta #3

¿Existe la necesidad de tener un sensor para el monitoreo de humedad del suelo en el cultivo de maíz?

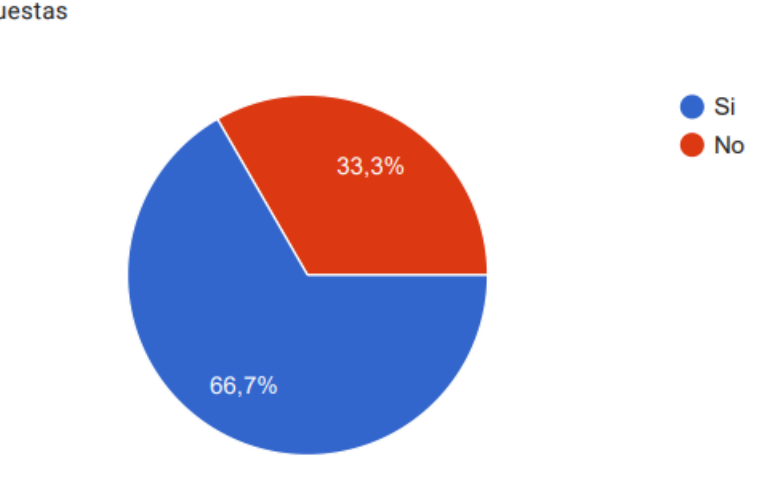

## Anexo 3.3 Pregunta #4

¿Es primordial tener algún tipo de sensor en el cultivo de maíz?

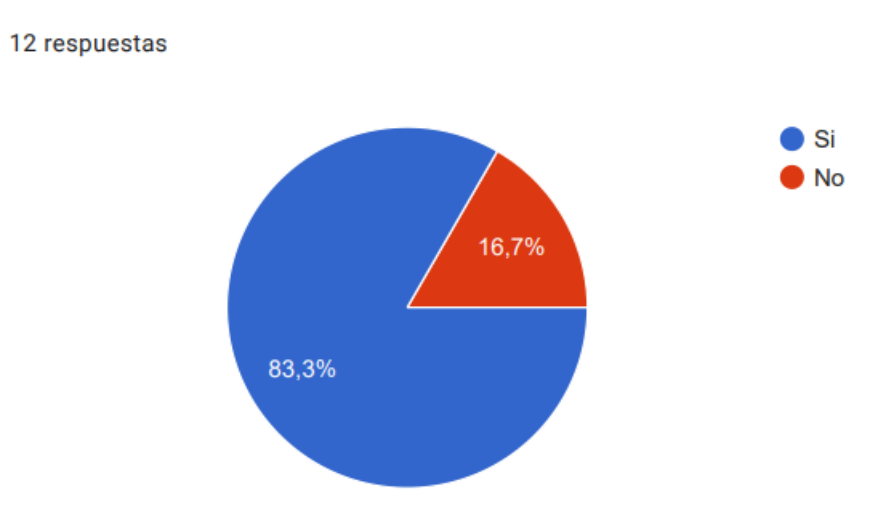

Anexo 3.4 Pregunta #5

¿El maíz necesita ser monitoreado durante su crecimiento?

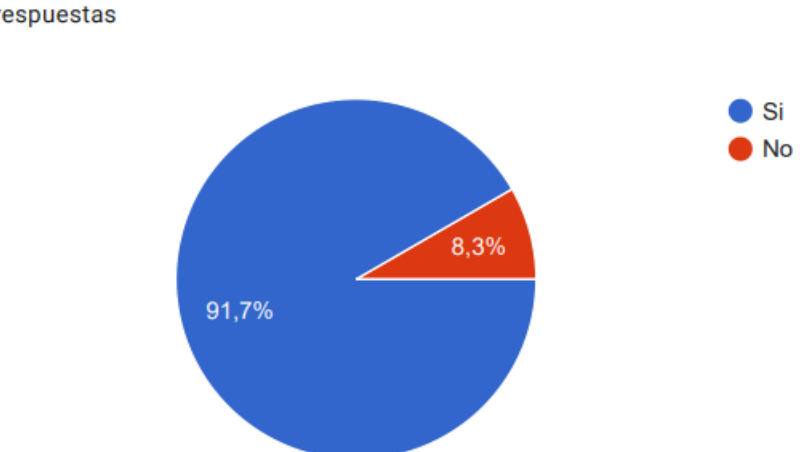

Anexo 3.5 Pregunta #6

¿Te gustaría tener el dispositivo IoT para el monitoreo de humedad y temperatura en el cultivo de maíz?

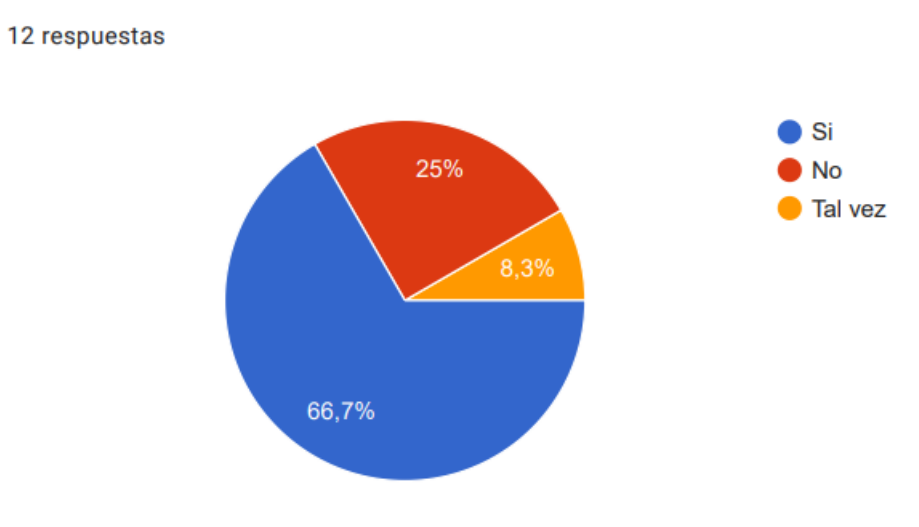

## Anexo 3.6 Pregunta #7

¿Por falta de agua el maíz no se desarrolla correctamente?

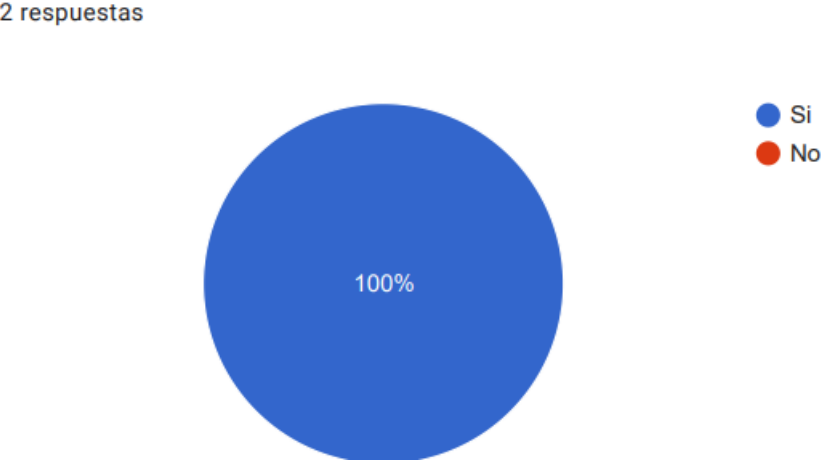